**IBM WebSphere Business Integration**

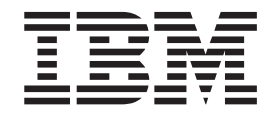

# 安裝 WebSphere Business **Integration Adapters 2.6**

**IBM WebSphere Business Integration**

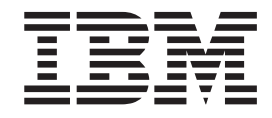

# 安裝 WebSphere Business **Integration Adapters 2.6**

#### 請注意!一

使用此資訊及其支援的產品之前,請參閱第 57 頁的『注意事項』中的資訊。

#### **2004年9月30日**

本版文件適於 IBM WebSphere Business Integration Adapter Framework (5724-G92) 2.6.0 版及所有後續的版本與修正 (除 非新版中另有指示)。

如果您對本書有任何寶貴的意見,請以電子郵件將意見寄到 doc-comments@us.ibm.com。我們期待收到您的來信。

當您傳送資訊給 IBM 時,即表示您授與 IBM 非專屬權利,IBM 得以其認為適當的方式使用或散佈該資訊,而無需對您 負責。

**© Copyright International Business Machines Corporation 2003, 2004. All rights reserved.**

# 目録

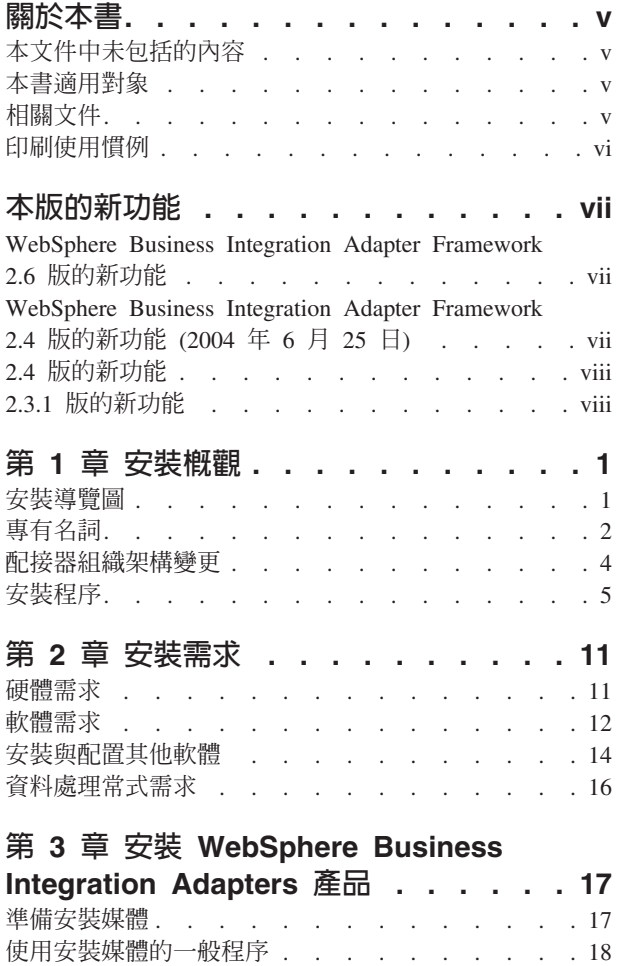

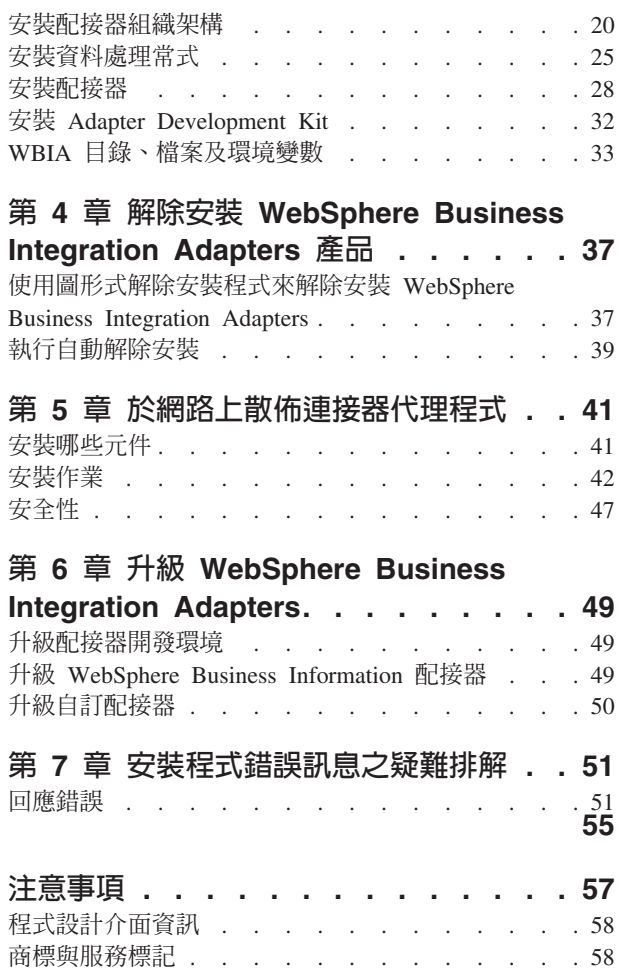

# <span id="page-6-0"></span>關於本書

IBM<sup>(R)</sup> WebSphere<sup>(R)</sup> Business Integration Adapter 投資組合為業界領先的電子商業技術 和企業應用程式提供了整合性的連結功能。此系統包含用於自訂、建立與管理商業程 序整合元件的 IBM WebSphere Business Integration Toolset 和範本。

本文件說明如何在 Windows®、 Solaris、AIX®、Linux 和 HP-UX 環境中安裝 IBM WebSphere Business Integration Adapters ·

- 註: 本文件解說與 WebSphere Business Integration Adapters 2004 年 9 月一起發行之 配接器及配接器元件的安裝。如果您使用 2004 年 9 月之前發行的配接器,則它使 用的安裝程序與本手冊說明的安裝程序會有不同。請**務必參考對應於您安裝之配** 接器的「WebSphere Business Integration Adapters 安裝手冊」版本。
- 註: 雖然您可能在 UNIX® 電腦上安裝配接器,但仍需要一台 Windows 電腦來執行工 具。

## 本文件中未包括的内容

本文件沒有說明部署度量和容量規劃的問題,例如伺服器平衡負載、配接器處理執行 緒數目、通訊量的最大値和最小値,以及容錯臨界値。

每一個客戶都有其專有的此類部署問題,而且必須從配接器所部署的確切環境之中或 近似的環境來測量。您應該與您的 IBM 服務中心代表聯絡,討論您的部署網站配置, 以及此類度量規劃及評估的細節,以提供給您特定的配置使用。

### 本書適用對象

本書適用於需要規劃、安裝、部署及管理 WebSphere Business Integration Adapters 的 顧問、開發人員及系統管理者。

# 相關文件

您僅可從下列網站安裝文件或直接閱讀文件:

• 若為一般配接器資訊、搭配 WebSphere 訊息分配管理系統 (WebSphere MQ Integrator • WebSphere MQ Integrator Broker • WebSphere Business Integration Message Broker) 使用配接器,以及搭配 WebSphere Application Server 使用配接器等相關資 訊,請造訪:

[http://www.ibm.com/websphere/integration/wbiadapters/infocenter](http://www.ibm.com/software/websphere/integration/wbiadapters/infocenter)

• 若爲搭配 WebSphere InterChange Server 使用配接器的資訊,請造訪:

<http://www.ibm.com/websphere/integration/wicserver/infocenter>

這些網站都有包含簡單的指示,指導您如何下載、安裝及檢視文件。

註: 本手冊所說明的產品相關重要資訊,可在發佈本書之後所發出的技術支援 Technotes 及 Flashes 中找到。您也可以在 WebSphere Business Integration Support 網站上找

# <span id="page-7-0"></span>印刷使用慣例

本書採用下列使用慣例:

註: 於本書中,使用反斜線 (\) 以作為目錄路徑的使用慣例。在 UNIX 安裝方面,反斜 線取代成斜線 (/)。所有檔案路徑名稱皆相對於您系統上的產品安裝目錄。

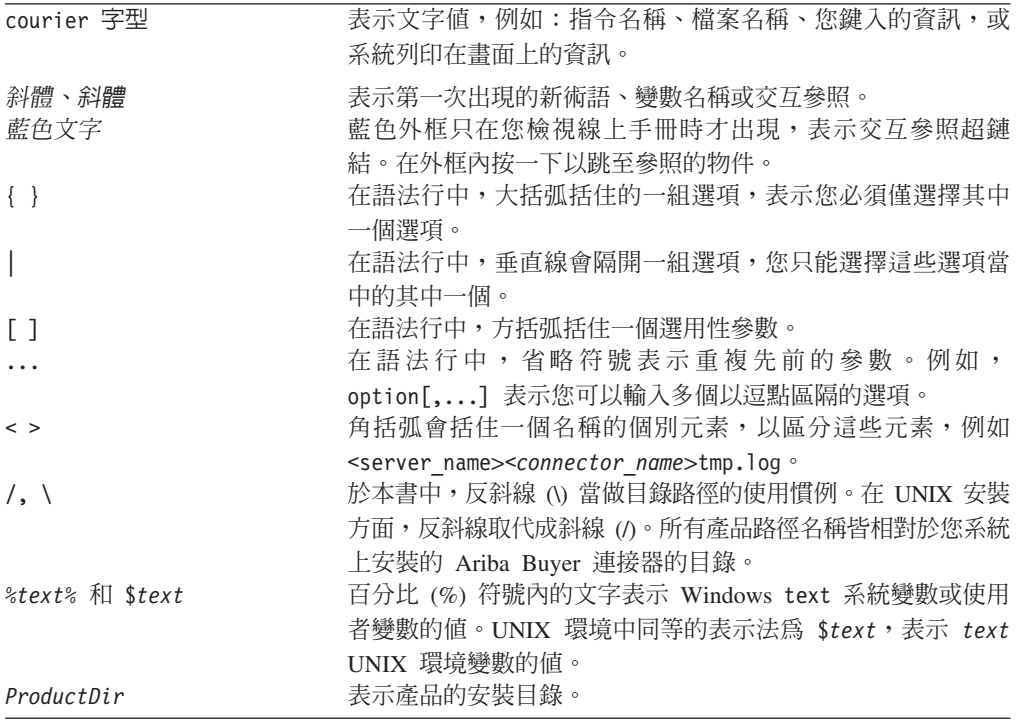

# <span id="page-8-0"></span>本版的新功能

# WebSphere Business Integration Adapter Framework 2.6 版的新功能

以下是本版所做的變更:

- 有異於前版的配接器組織架構,Adapter Framework 2.6 版軟體沒有和 ICS 連結在一 起。這讓配接器組織架構與 ICS 可以分開安裝,並擁有更有彈性的增強路徑。此外, 也讓配接器組織架構與分配管理系統增強功能唯一提示的版本分開,反之亦然。因 此,有很多新安裝、升級和移轉的範例情況。安裝和升級的範例情況會於第1頁的 第 1 章, 『安裝概觀』中討論。有關將配接器從前版移轉為新的配接器組織架構的資 訊, 請參閱文件 Migrating Adapters to Adapter Framework, 2.6 版。
- Adapter Framework 2.6 版會使用 Java<sup>TM</sup> Runtime Environment (JRE) 1.4.2 版。在 此版中,適於所有支援平台的 IBM JDK 1.4.2 附於各別的 CD 中分送。
- 配接器組織架構安裝程式現在有一個主要的整合分配管理系統選項視窗。
- 配接器組織架構目前支援下列系統:
	- SuSE Linux Enterprise Server 8.1 's service pack 3
	- SuSE Linux Standard Server 8.1 's service pack 3
	- $-$  Red Hat Enterprise Linux 3.0 Update 1:
		- RHEL 3.0 ES
		- RHEL 3.0 AS
		- RHEL 3.0 WS
	- Windows 2003
- 配接器組織架構支援 WASDIE 5.1 和 5.1.1
- 配接器組織架構安裝程式容許您選取要安裝 WebSphere Business Integration Toolset 或配接器組織架構,或兩者皆要 (僅適於 Windows 平台)。 如果您選取 ICS 來做為 分配管理系統,或「安裝程式」偵測到已安裝 ICS,或作業系統為 Windows 2003, 則無法安裝工具集元件。
- 配接器組織架構安裝程式設定下列的新環境 (Windows) 和 Shell Script (UNIX) 變數:
	- 支援 IBM Tivoli<sup>®</sup> Monitoring for Transaction Performance 的 ARMJAR<sup>®</sup>
	- 支援 WebSphere Application Server 整合分配管理系統的 WAS CLIENT HOME。
- 此文件有一個主要說明所有安裝錯誤訊息的新疑難排解章節。

# WebSphere Business Integration Adapter Framework 2.4 版的新功能 (2004 年 6 δ **25** Θ**)**

以下是本版所做的變更:

- 新安裝的檔案結構
- 每個配接器安裝程式現在都提供將配接器登錄為 Windows 服務的選項 (如果配接器 可支援此動作且執行 InterChange Server 作為分配管理系統)
- 新配接器的文件安裝
- 新的安裝批次檔 (Windows) 及 Shell Script 檔 (UNIX)

## <span id="page-9-0"></span>2.4 版的新功能

以下是本版所做的變更:

- 每一個 WebSphere Business Integration Adapters 產品現在皆有其專用的安裝程式。 如需使用每一個安裝程式的相關資訊,請參閱第17頁的第 3 章, 『安裝 WebSphere Business Integration Adapters 產品』。
- 本手冊現在特別說明第1頁的第 1 章, 『安裝概觀』, 它提供準備不同 WebSphere Business Integration Adapters 環境類型所需的程序化指示。
- 本手冊現在特別說明第 11 頁的第 2 章, 『安裝需求』,它說明軟硬體必備條件。
- 本手冊現在特別說明第 41 頁的第 5 章,『於網路上散佈連接器代理程式』,它提供 如何使用 WebSphere MQ Internet pass-thru 啓用配接器進行遠端通訊的相關資訊。
- 本手冊現在新增了第49頁的第6章, 『升級 WebSphere Business Integration Adapters』,提供如何升級環境的相關資訊,而您可在這個環境中開發配接器、執行 自訂開發配接器,以及執行 WebSphere Business Integration Adapters 產品之一部份 的配接器。
- WebSphere Business Integration Adapters 的解除安裝程序已有變更。有關如何解除安 裝 WebSphere Business Integration Adapters 的資訊,請參閱第 37 頁的第 4 章, 『解 除安裝 WebSphere Business Integration Adapters 產品』。
- 現在,IBM Java Development Kit 與 Windows 平台的 Adapter Framework 一起出 貨。有關如何安裝 IBM JDK 的資訊,請參閱第 14 頁的『安裝 IBM Java Development Kit』。
- VisiBroker Object Request Broker 已為 IBM Java Object Request Broker 所取代。
- 本版對配接器 Script 做了一些修改。有關您可能需對現有 Script 執行變更的資訊, 請參閱版本注意事項。

# 2.3.1 版的新功能

本書是 WBIA 2.3.1 版的新內容。

# <span id="page-10-0"></span>**第 1 章 安裝槪觀**

本手冊提供下列逐步安裝指示:

- Adapter Framework 2.6 版
- 與組織架構一同發行的配接器、資料處理常式及工具

本手冊亦說明如何升級及解除安裝軟體。

本概觀章節包含下列各節:

- 『安裝導覽圖』
- 第2頁的『專有名詞』
- 第4頁的『配接器組織架構變更』
- 第5頁的『安裝程序』

### 安裝導覽圖

有各種安裝範例情況。依您環境的配置與整合分配管理系統的類型與位置而有不同。 高層次安裝作業如下:

- 1. 判斷您的 WebSphere Business Integration 配接器環境:
	- 識別您的環境:本端、分散式、遠端或開發。如需這些環境的定義,請參閱第 2 頁的『專有名詞』。
	- 檢視軟硬體基本需求。如需詳細資訊,請參閱第 11 頁的第 2 章,『安裝需求』。
	- 針對已安裝的前版 WebSphere Business Integration 配置:
		- 識別已安裝配接器組織架構的版本 (如果有的話),並尋找安裝該組織架構的機 器
		- 識別以較舊配接器組織架構執行作業的特定配接器 (如果有的話);請注意每個 配接器的版本
		- 識別整合分配管理系統 (如果有的話) 及其版本;請注意安裝分配管理系統的機 器以及分配管理系統目錄路徑
	- 請於下列表 1 的直欄 1 中尋找您的安裝配置。
- 2. 安裝 Adapter Framework 2.6 版資料處理常式、配接器或 Adapter Development Kit 順著表 1 中的鏈結,以進到反映您的配置及環境需求的特定程序。
- 3. 移轉配接器 順著第 2 頁的表 1 中的鏈結,以瞭解如何將配接器移轉為新的組織架 構。移轉配接器包含修改配接器以及 ODA 啓動 Script。如需進一步資訊,請參閱 *Migrating Adapter Framework, Version 2.6* 手冊。

第2頁的表 1 彙總了套用至各種 WebSphere Business Integration 環境的安裝範例情況。 表格的每一列後面都有指標指到文件,該文件包含完整安裝程序的逐步指示。

| WebSphere                      |                                                                                                    |                                                                           |
|--------------------------------|----------------------------------------------------------------------------------------------------|---------------------------------------------------------------------------|
| <b>Business Integration</b>    |                                                                                                    |                                                                           |
| adapter 配置                     | 相關的安裝程序 (請參閱)                                                                                                    | 如需詳細資訊 (請參閱)                                                              |
| 新安裝:沒有<br>Framework 或配接器成<br>品 | 附註:如果安裝 ICS 4.3 為整合分配 請參閱第5頁的『安裝程序』<br>WebSphere Business 管理系統,則必須將<br>Adapter<br>Integration Adapter Framework 2.6 版安裝到不同的目錄 --<br>「Adapter 安裝程式」會提示您這麼<br>做。                                                                                                    |                                                                           |
| 系統                             | Adapter Framework 2.4 1. 解除安裝 Adapter Framework 2.4 1. 請參閱第5頁的『安裝程序』<br>及 ICS 4.3 分配管理 或安裝資料處理常式、 Adapter 2. 請參閱 Migrating Adapters to<br>Framework 2.6 版、配接器,以及選擇 Adapter Framework, Version 2.6 手<br>性地在不同的機器上安裝 ADK。<br>2. 選擇性地移轉配接器                                                                                                    | 冊                                                                         |
| 系統                             | Adapter Framework 2.4 1. 解除安裝 Adapter Framework 2.4 1. 請參閱第5頁的『安裝程序』<br>及 ICS 4.2.2 分配管理 或安裝資料處理常式、 Adapter 2. 請參閱 Migrating Adapters to<br>Framework 2.6 版、配接器, 以及選擇 Adapter Framework, Version 2.6 手<br>性地在不同的機器上安裝 ADK<br>附註: 如果 Adapter Framework 2.6 版<br>與 ICS 4.2.2 一起執行,則無法使用<br>Adapter Framework 2.6 版中的某些<br>ICS 4.3 功能。<br>2. 選擇性地移轉配接器 | 冊                                                                         |
| 組織架構                           | Adapter Framework 2.4 1. 解除安裝 Adapter Framework 2.4 1. 請參閱第5頁的『安裝程序』<br>及 WBI MB 或 WAS 或安裝資料處理常式、 Adapter 2. 請參閱 Migrating Adapters to<br>Framework 2.6 版、配接器, 以及選擇 Adapter Framework, Version 2.6 手<br>性地在不同的機器上安裝 ADK<br>2. 選擇性地移轉配接器                                                                                                    | 冊                                                                         |
| 或更舊版本                          | Adapter Framework 2.3 1. 解除安裝舊版的配接器組織架構;<br>然後安裝資料處理常式、Adapter 序』,然後 第49頁的第 6 章,<br>Framework 2.6 版、配接器,並選擇性<br>地安裝 ADK。<br>2. 視需要移轉配接器 (如果最新的配 2. 請參閱 Migrating Adapters to<br>接器版本與 Adapter Framework 2.4 – Adapter Framework, Version 2.6 手<br>起執行,則您必須移轉配接器)                                                                                    | 1. 請參閱第 5 頁的『安裝程<br>『升級 WebSphere Business<br>Integration Adapters』。<br>冊 |

<span id="page-11-0"></span>表 1. 安裝 WebSphere Business Integration Adapter Framework 2.6 版:作業導覽圖

#### 專有名詞

如要瞭解配接器組織架構,您必須瞭解下列詞彙:

配接器 WebSphere 商業整合系統中的元件, WebSphere 商業整合系統提供元件以支援 整合分配管理系統與應用程式或者與技術之間的通訊。配接器中一定含有一個 連接器、訊息檔案及「連接器配置程式工具」。也包含「物件探查代理程式 (ODA)」。部分配接器需要資料處理常式。

#### 配接器環境

配接器環境有四種:

• 本端配接器環境 配接器安裝在相同的電腦上,該電腦已安裝並執行整合分配 管理系統。

- 分散式配接器環境 配接器安裝在不同的電腦上,而非安裝整合分配管理系統 的雷腦上。
- · 遠端配接器環境 安裝及配置配接器,以透過網際網路與整合分配管理系統通 訊。
- 配接器開發環境 Adapter Framework 及 Adapter Development Kit 以及相關 工具選擇性地安裝在本端、分散式或遠端配接器環境中。

#### 配接器組織架構

IBM 提供來配置及執行配接器的軟體。配接器組織架構的執行時期元件包含 Java 執行時期環境、連接器組織架構及「物件探査代理程式 (ODA)」執行時 期。此連接器組織架構包含開發新連接器所需的連接器程式庫 (C++ 及 Java)。ODA 執行時期包含開發新 ODA 所需,且在 Object Development Kit (ODK) 中的程式庫。配置元件包含下列工具:

- 商業物件設計程式
- 連接器配置程式
- 日誌檢視器
- 系統管理程式
- 配接器監視器
- 測試連接器
- 以及與配接器有關的任何「物件探查代理程式 (ODAs)」(可選用)。

#### **Adapter Development Kit (ADK)**

開發套件提供配接器開發的部分範例,包含連接器範例以及「物件探查代理程  $\vec{\mathcal{L}}$  (ODA)  $\vec{\mathcal{L}}$ 

**BiDi** "bidirectional" (雙向式) 的縮寫, 指文字方向為由左至右或由右至左的語言。

#### 整合分配管理系統

WebSphere 商業整合系統中的元件, 整合異質應用程式間的資料。整合分配管 理系統一般提供各種服務,包括:遞送資料功能、控管整合程序的規則儲存 庫、各種應用程式的連線功能,以及促進整合的管理功能。整合分配管理系統 的範例: WebSphere Business Integration Message Broker; WebSphere Business InterChange Server; WebSphere Application Server

#### WebSphere 商業整合系統

移動不同原始檔的資料以執行商業交換的企業解決方案,處理及遞送企業環境 中不同應用程式的資訊。商業整合系統由一個整合分配管理系統,以及一或多 個配接器所構成。

#### WebSphere Integration Message Broker 2.1 版

轉換及遞送 WebSphere MQ 佇列之間訊息的訊息分配管理系統產品。此技術可 讓應用程式以傳送訊息至遠端佇列以及從潛在遠端佇列中接收訊息的方式,進 行異步通訊。WebSphere Integration Message Broker 的主要變更功能是新增訊 息流程,其新增了依據使用者定義的邏輯,進行格式化、儲存及遞送訊息的功 能。

# <span id="page-13-0"></span>配接器組織架構變更

有異於前版的配接器組織架構,Adapter Framework 2.6 版軟體沒有和 ICS 連結在一起。 這讓配接器組織架構與 ICS 可以分開安裝,並擁有更有彈性的增強路徑。此外,也讓配 接器組織架構與分配管理系統增強功能唯一提示的版本分開,反之亦然。本節討論這 些及其他配接器組織架構的變更,其可能影響配接器的安裝。

- 『.jar 檔案和目錄』
- 『環境變數』
- 『JRE 1.4 相容性』
- 『啓動 Script』
- **註**: 善加利用 Adapter Framework 2.6 版的新增功能,您必須安裝並配置 ICS 4.3 為整 合分配管理系統。新增功能包含:
	- 啓用 BiDi
	- 安全性與隱私權
	- 依角色存取控制
	- 支援大型物件

如果您將新整合分配管理系統連同 ICS 4.2.2 配置成整合分配管理系統,則無法使 用這些功能。若要解除安裝 ICS 4.2.2 及安裝 ICS 4.3,請針對您的平台參閱系統 安裝手冊。

#### .jar 檔案和目錄

藉由 2.4 版,配接器組織架構以 crossworlds.jar 檔傳送。從 2.6 版開始,配接器組 織架構會以不同的檔案 (wbiart.jar) 進行封包與傳送。

#### 環境變數

前版的配接器與配接器組織架構安裝在與 ICS 相同的檔案與目錄裡。將配接器與 ODA 移轉到新配接器組織架構的作業,一開始便要變更配接器與 ODA Script 的環境變數, 使其指向已安裝 wbiart.jar 檔的配接器組織架構 2.6 版的新檔案與位置。因為新配接 器組織架構不是位於 ICS 的檔案與目錄內,所以您必須針對前版的配接器與 ODA,修  $□$  Script 中的環境變數。如需進一步資訊,請參閱Migrating Adapters to Adapter *Framework, Version 2.6* 手冊。

如果您用不同機器中的整合分配管理系統,來配置 Adapter Framework 2.6 版,則必須 同時修改配接器啓動 Script,以指向遠端整合分配管理系統。或者,可以修改配接器配 置檔,以指向遠端整合分配管理系統的佇列管理程式。如需進一步資訊,請參閱 Connector Development Guide,以及任何配接器手冊中的「連接器配置程式」章節。

#### **JRE 1.4 相容性**

Adapter Framework 2.6 版會使用 Java™ Runtime Environment (JRE) 1.4 版及較新版 本。前版組織架構中的配接器則會使用較舊版的 JRE。例如, Adapter Framework 2.4 版支援 JRE 1.3.1 版

#### **啓動 Script**

如果您想要移轉 Adapter Framework 2.4 版的配接器與 ODA,則必須修改其啓動 Script,使該 Script 指向 Adapter Framework 2.6 版的新位置與檔案名稱。如需這些變 更的進階說明,請參閱第4頁的『環境變數』。有關這些 Script 之配接器與 ODA 特有 變更的詳細帳號,請參閱Migrating Adapters to Adapter Framework, Version 2.6 手冊。

### <span id="page-14-0"></span>安裝程序

本節會說明您可能需要準備的不同 WebSphere Business Integration Adapters 環境類型, 以及所需遵循的工作流程。

圖 1 說明 WebSphere Business Integration Adapter 環境的類型。

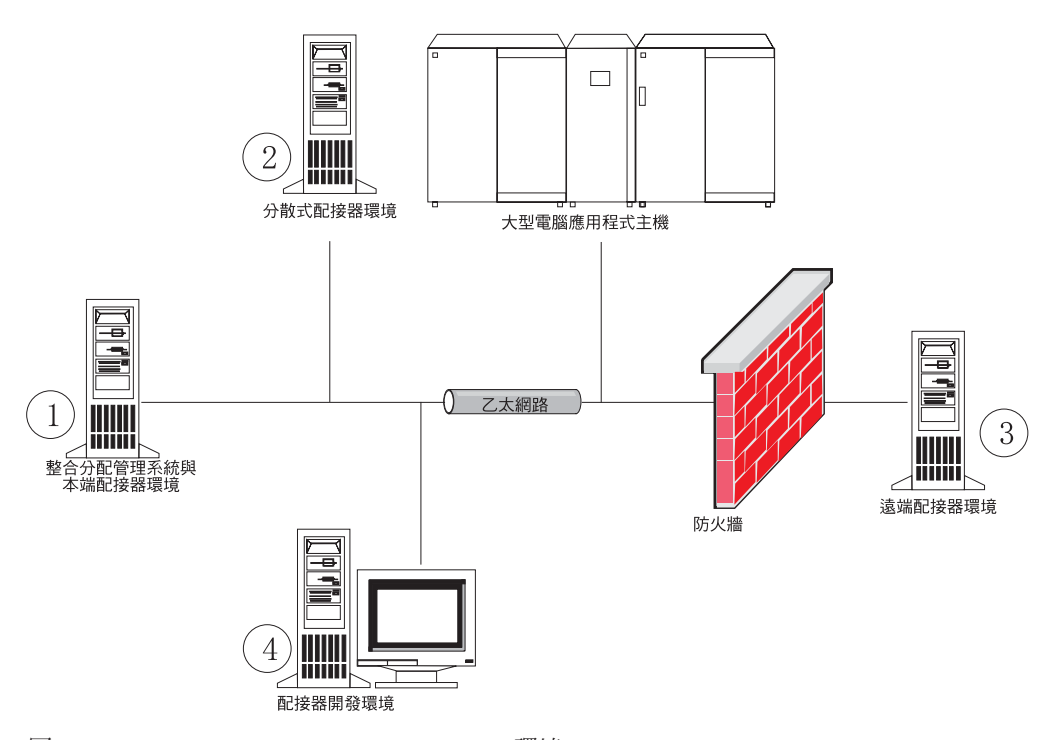

圖 1. WebSphere Business Integration Adapter 環境

#### 本端配接器環境

通常,您會在安裝及執行整合分配管理系統的同一部電腦上安裝配接器。這類型環境 最容易維護與管理,特別是在您開發及測試介面時更是如此,因為商業整合系統中的 所有元件都安裝在單一電腦上。 圖 1 中的 「環境 1」說明這類型環境。

執行下列動作來準備本端配接器環境:

1. 取得符合每一個必要環境之硬體需求的電腦。

如需硬體需求的詳細資訊,請參閱第11頁的『硬體需求』。

- 2. 若您的整合分配管理系統是 WebSphere Business Integration Message Broker 或 WebSphere Application Server, 請依照 WebSphere MQ 文件說明安裝 WebSphere MQ 用戶端。 第12頁的表 8中列示支援的 WebSphere MQ 用戶端版本。
- 3. 根據您實作的整合分配管理系統來執行下列動作:
	- 如果您的整合分配管理系統為 WebSphere InterChange Server,請執行下列動作:
- a. 請依照系統安裝手冊 Windows 版 或系統安裝手冊 UNIX 版 中的說明,安裝 WebSphere InterChange Server 及其所有必備軟體。
- b. 將 Adapter Framework 2.6 版安裝到不含 ICS 的目錄中。
	- 註: 如果您的整合分配管理系統是 WebSphere InterChange Server,且在安裝 InterChange Server 的同一部電腦上安裝 WebSphere Business Integration Adapters, 請將 Adapter Framework 安裝到不同的目錄中。2.6 版中, 配 接器組織架構不再與 WebSphere InterChange Server 一同安裝。
- 如果您的整合分配管理系統是其中一個支援的訊息分配管理系統或 WebSphere Application Server, 請依照第 [20](#page-29-0) 頁的『安裝配接器組織架構』中的說明安裝 Adapter Framework °
- 4. 請閱讀配置章節 (位於您計劃安裝在此環境中之每一個配接器的手冊裡),以決定此環 境的任何資料處理常式需求。
- 5. 依照第 25 頁的『安裝資料處理常式』中的說明,安裝此環境需要的每一個資料處 理常式。
- 6. 依照第 28 頁的『安裝配接器』中的說明,安裝此環境需要的每一個配接器。
- 7. 依照此環境需要的每一個配接器手冊說明,執行任何配接器特有安裝步驟,例如在 配接器主機上安裝應用程式用戶端。
- 8. 如果您希望執行與組織架構較舊版本一同發行的配接器,請參閱Migrating Adapters to *Adapter Framework, Version 2.6* 手冊。

# 分散式配接器環境

雖然可能會經常將配接器安裝到整合分配管理系統所在的同一部電腦上,但有時候需 要將配接器分散安裝。意指將配接器安裝到與分配管理系統安裝所在的不同電腦上。

要分散連接器代理程式的一些原因如下:

- 您可藉由減輕配接器加諸於分配管理系統所在電腦的負荷量,以增進商業整合系統 的效能。
- 您可在網路上一部接近該應用程式所在電腦的電腦上安裝配接器,以增進其效能。
- 您可能無法取得掌控分配管理系統之電腦作業系統上的配接器版本。
- 您可能需要在不同的機器 (不同於安裝 ICS 及舊版配接器組織架構的機器) 上安裝 Adapter Framework 2.6  $\overline{\text{W}}$  °

第5頁的圖 1 中的「環境 2」說明這類型環境,其中分送配接器來與大型電腦應用程式 通訊。

執行下列動作來準備企業網路內的分散式配接器環境:

1. 取得符合每一個必要環境之硬體需求的電腦。

如需硬體需求的詳細資訊,請參閱第 11 頁的『硬體需求』。

- 2. 依照 WebSphere MQ 文件的說明, 安裝 WebSphere MQ 用戶端。請務必安裝「Java 傳訊」功能。 第12頁的表 8 中列示支援的 WebSphere MQ 用戶端版本。
- 3. 根據您的整合分配管理系統來執行下列動作:
	- 如果您的整合分配管理系統為 WebSphere Application Server 或其中一個支援的訊 息分配管理系統,請執行下列動作:
		- a. 依照第 20 頁的『安裝配接器組織架構』中的說明,安裝 Adapter Framework。
- b. 閱讀您計劃在此環境安裝之每一個配接器的手冊中的「安裝與配置連接器」 一章,以決定此環境的任何資料處理常式需求。
- c. 依照第 25 頁的『安裝資料處理常式』中的說明,安裝此環境需要的每一個資 料處理常式。
- d. 依照第 28 頁的『安裝配接器』中的說明,安裝此環境需要的每一個配接器。
- 如果您的整合分配管理系統是 WebSphere InterChange Server,請執行下列動作:
	- a. 在分散式電腦上執行「Adapter Framework 安裝程式」,以在其上安裝配接器 組織架構。

出現 「InterChange Server 配置精靈」時,指定在分配管理系統主機上安裝 InterChange Server 時所指定的相同配置值。

b. 依照第 28 頁的『安裝配接器』中的說明,在分散式電腦上安裝配接器。

在 IBM WebSphere InterChange Server 畫面上,指定分配管理系統主機上的 InterChange Server 實例名稱。

- c. 依照 Implementation Guide for WebSphere Interchange Server 中的說明,將建 立在 repository 目錄中的連接器定義匯入您的開發環境。
- d. 依照配接器手冊的說明來配置連接器。
- e. 依照 Implementation Guide for WebSphere Interchange Server 中的說明,將連 接器部署到 InterChange Server 儲存庫。
- 4. 執行下列動作來配置環境與分配管理系統通訊:
	- a. 使用文字編輯器,開啓 ProductDir\bin 目錄中的共用環境檔案。
		- 在 Windows 電腦上,此共用環境檔案名為 CWSharedEnv.bat。

在 UNIX 電腦上,根據您使用的分配管理系統及其版本,此共用環境檔案名為 adapterEnv.sh 或 CWSharedEnv.sh。

- b. 將 ORB\_PORT 內容値設定為分配管理系統電腦上安裝的 Object Request Broker 所 配置用來通訊的埠號。
- c. 將 ORB\_HOST 內容值設定為分配管理系統安裝所在電腦的 IP 位址。
- 5. 依照此環境需要的每一個配接器手冊說明,執行任何配接器特有安裝步驟,例如在 配接器主機上安裝應用程式用戶端。

#### 遠端配接器環境

您必須準備遠端配接器現境,才能讓配接器透過網路與整合分配管理系統交換資料。 公司常常必須與貿易夥伴交換商業資料。

第5頁的圖 1中的「環境 3」說明這類型環境,其中啓用配接器以透過網際網路與分配 管理系統通訊。

執行下列動作來準備遠端配接器環境:

1. 取得符合每一個必要環境之硬體需求的雷腦。

如需硬體需求的詳細資訊,請參閱第 11 頁的『硬體需求』。

2. 依照 WebSphere MQ 文件的說明, 安裝 WebSphere MQ 用戶端。請務必安裝「Java 傳訊」功能。 第12頁的表 8 中列示支援的 WebSphere MQ 用戶端版本。

- 3. 依照第 [41](#page-50-0) 頁的第 5 章, 『於網路上散佈連接器代理程式』中的說明,安裝及配置 WebSphere MQ Internet pass-thru o
- 4. 根據您的整合分配管理系統來執行下列動作:
	- 如果您的整合分配管理系統為 WebSphere Application Server 或其中一個支援的訊 息分配管理系統,請執行下列動作:
		- a. 依照第 20 頁的『安裝配接器組織架構』中的說明,安裝 Adapter Framework。
		- b. 閱讀您計劃在此環境安裝之每一個配接器的手冊中的「安裝與配置連接器」 一章,以決定此環境的任何資料處理常式需求。
		- c. 依照第 25 頁的『安裝資料處理常式』中的說明,安裝此環境需要的每一個資 料處理常式。
		- d. 依照第 28 頁的『安裝配接器』中的說明,安裝此環境需要的每一個配接器。
	- 如果您的整合分配管理系統是 WebSphere InterChange Server,請執行下列動作:
		- a. 在分散式電腦上執行「Adapter Framework 安裝程式」,以在其上安裝配接器 組織架構。

出現 「InterChange Server 配置精靈」時,指定在分配管理系統主機上安裝 InterChange Server 時所指定的相同配置値。

b. 依照第 28 頁的『安裝配接器』中的說明,在分散式電腦上安裝配接器。

在 IBM WebSphere InterChange Server 畫面上,指定分配管理系統主機上的 InterChange Server 實例名稱。

- c. 依照 Implementation Guide for WebSphere Interchange Server 中的說明,將建 立在 repository 目錄中的連接器定義匯入您的開發環境。
- d. 依照配接器手冊的說明來配置連接器。
- e. 依照 *Implementation Guide for WebSphere Interchange Server* 中的說明,將連 接器部署到 InterChange Server 儲存庫。
- 5. 依照此環境需要的每一個配接器手冊說明,執行任何配接器特有安裝步驟,例如在 配接器主機上安裝應用程式用戶端。

# 配接器開發環境

您必須準備配接器開發環境才能建立自訂配接器。您不但可以在已安裝分配管理系統 且配接器執行於其中的環境開發配接器,亦可使用配接器開發專用的環境。

第5頁的圖 1 中的「環境 4」說明這類型環境。

執行下列動作來準備配接器開發環境:

1. 取得符合每一個必要環境之硬體需求的電腦。

如需硬體需求的詳細資訊,請參閱第 11 頁的『硬體需求』。

- 2. 依照第 20 頁的『安裝配接器組織架構』中的說明,安裝 Adapter Framework。
- 3. 依照第 25 頁的『安裝資料處理常式』中的說明,安裝所要開發配接器需要的安裝 資料處理常式。
- 4. 依照第 32 頁的『安裝 [Adapter Development Kit](#page-41-0)』中的說明,安裝 Adapter Development Kit ·
- 5. 安裝適合您開發配接器所使用語言的編譯器:
- 如果您要使用 C 或 C++ 開發配接器,請安裝 C 或 C++ 編譯器。
- 如果您要使用 Java 開發配接器,請安裝 IBM Java Development Kit。一張 CD 含有適用於 Windows、AIX、 HP-UX、Solaris 和 Linux 的 JDK。
	- 如需安裝 IBM Java Development Kit 的相關資訊,請參閱第14頁的『安裝 IBM Java Development Kit』。

# <span id="page-20-0"></span>第 2 章 安裝需求

本章包含下列各節:

- 『硬體需求』
- $\cdot$  第12頁的『軟體需求』

安裝 IBM WebSphere Business Integration Adapters 軟體之前,請確定您具備所有必備 條件。本章中的主題提供系統軟硬體需求、必備軟體以及執行 WebSphere Business Integration Adapters 所需使用者帳戶的簡要概觀。

# 硬體需求

表 2 列示最低硬體需求。然而,根據您安裝的特定 WebSphere Business Integration Adapter 產品及個人整合需求,實際的系統需求可能更高。另外,下列資訊僅適用於 WebSphere Business Integration Adapter 產品。若您在安裝 WebSphere Business Integration Adapter 產品的同一部電腦上執行其他產品,例如整合分配管理系統或應用程式用戶端, 則必須適當調整需求。

表 2. Windows 硬體需求

| 元件   | 最低需求                                                           |
|------|----------------------------------------------------------------|
| 處理器  | 處理器速度至少達 1 GHz 的 IBM eServer™ xSeries® 和<br>Intel™ 型系統 (或同等系統) |
| 記憶體  | 512 MB                                                         |
| 磁碟空間 | 435 MB                                                         |

表 3. AIX 硬體需求

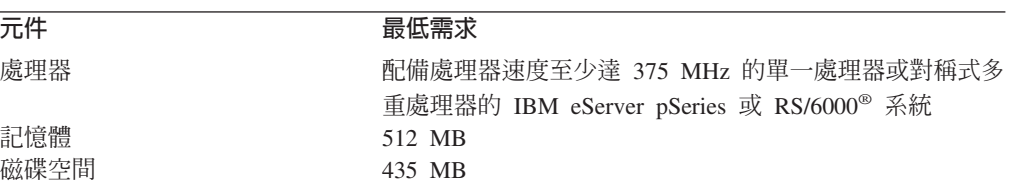

表 4. Solaris 硬體需求

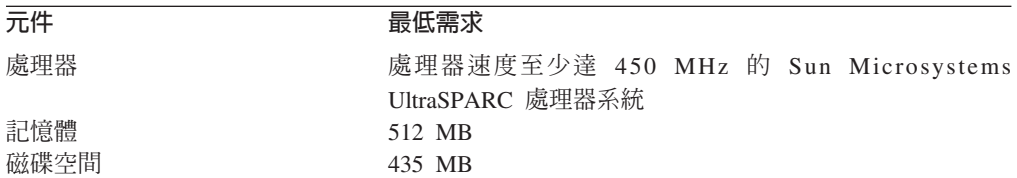

#### 表 5. HP-UX 硬體需求

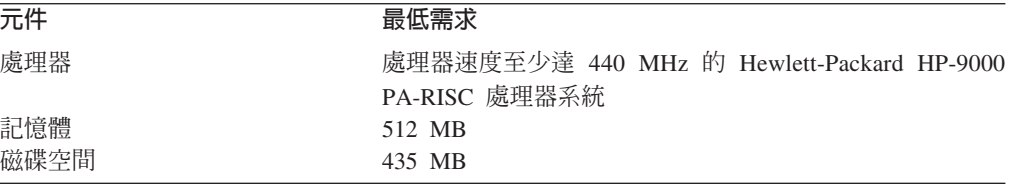

<span id="page-21-0"></span>表 6. Red Hat Enterprise Linux 3.0 Update 1 硬體需求

| 元件   | 最低需求                              |
|------|-----------------------------------|
| 處理器  | 處理器速度至少達 1 GHz 的 Pentium® III 處理器 |
| 記憶體  | 512 MB                            |
| 磁碟空間 | $40 \text{ GB}$                   |

表 7. SuSE Linux Enterprise Server 8.1 SP 3、SuSE Linux Standard Server 8.1 硬體需求

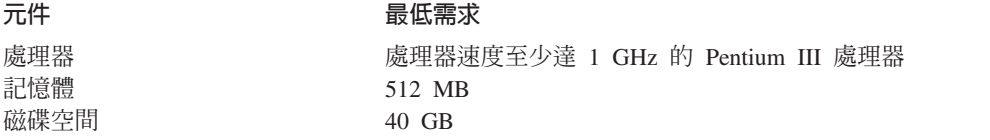

# 軟體需求

WebSphere Business Integration Adapters 產品組包含 IBM 元件和協力廠商元件。 IBM 不提供其他協力廠商軟體,例如 Sun Solaris 與 HP-UX 的 Java Development Kit (JDK)。

表 8 列示 WebSphere Business Integration Adapters 產品的軟體需求。有關您安裝之特 定配接器的必備軟體資訊,也請參閱該配接器的個別使用手冊。

表 8. 軟體需求

| 軟體                                                                           | 版本與修補程式                                                                                                    | 註解                                                                  |
|------------------------------------------------------------------------------|----------------------------------------------------------------------------------------------------|---------------------------------------------------------------------|
| 作業系統 (下列其中之一)                                                                |                                                                                                    |                                                                     |
| 下列其中之一:                                                                      |                                                                                                    |                                                                     |
| • Windows 2003                                                               |                                                                                                    |                                                                     |
| • Windows 2000 > Professional > Server 和 Advanced • Service Pack 4<br>Server |                                                                                                    |                                                                     |
| • Windows XP                                                                 | • Service Pack 1A                                                                                           | • 僅支援 WebSphere Business<br>Integration Adapters 工具集。<br>不支援配接器的執行。 |
| $\cdot$ AIX 5.1                                                              | • 維護層次 5                                                                                                    |                                                                     |
| • AIX 5.2                                                                    | • 維護層次 2                                                                                                    |                                                                     |
| · Sun Solaris 8                                                              | • Solaris 8 建議修補程式叢<br>集,發佈日期為 2003 年 7<br>月 23 日                                                           |                                                                     |
| · Sun Solaris 9                                                              |                                                                                                    |                                                                     |
| • HP-UX 11.11 (11i)                                                          | GOLDAPPS<br>$11i$ ,<br>$\bullet$<br>$r = B$ , 11, 11, 0306, 4<br>和<br>GOLDBASE<br>11i.<br>r=B.11.11.03.06.4 |                                                                     |
| • Red Hat Enterprise Linux 3.0 版                                             | • Update 1                                                                                                  |                                                                     |
| $-$ RHEL 3.0 ES                                                              |                                                                                                    |                                                                     |
| $-$ RHEL 3.0 AS                                                              |                                                                                                    |                                                                     |
| $-$ RHEL 3.0 WS                                                              |                                                                                                    |                                                                     |

表 8. 軟體需求 (繼續)

| 軟體                                                                                                    | 版本與修補程式                                                                                      | 註解                                                        |
|----------------------------------------------------------------------------------------------------|----------------------------------------------------------------------------------------------|-----------------------------------------------------------|
| · SuSE Linux Enterprise Server 8.1                                                                                                    | • Service Pack 3                                                                             |                                                           |
| · SuSE Linux Standard Server 8.1                                                                                                    |                                                                                              |                                                           |
| 整合分配管理系統                                                                                                    |                                                                                              |                                                           |
| 下列其中之一:                                                                                                    |                                                                                              |                                                           |
| • WebSphere Application Server 企業版                                                                                                    | $\cdot$ 5.0.2 $\cdot$ 5.1 $\cdot$ 5.1.1                                                      |                                                           |
| • IBM WebSphere MQ Integrator Broker                                                                                                    | • 2.1 CSD07                                                                                  |                                                           |
| • WebSphere Business Integration Message Broker                                                                                                    | • 5.0 CSD03                                                                                  |                                                           |
| • WebSphere InterChange Server                                                                                                    | $\cdot$ 4.2.2, 4.3<br>註: 部分配接器與所有列示<br>的 InterChange Server 版本不<br>相容。如需詳細資訊,請參<br>閱您的配接器手冊。 |                                                           |
| 其他必要的軟體 (視需要的功能而定)                                                                                                    |                                                                                              |                                                           |
| IBM WebSphere MQ Server 和 IBM WebSphere MQ<br>Client                                                                                                    | 5.3.0.2 版 (含 CSD07)<br>重要事項: 如果沒有套用 CSD<br>05,則無法起始設定連接器。                                    | 連接器與分配管理系統通訊期<br>間要達到事件持續性的必備軟<br>體。                      |
| IBM WebSphere MQ Internet pass-thru (MQIPT)                                                                                                    | 1.3 版,支援 Pac MS81                                                                            | 搭配「遠端代理程式」使用的<br>選項 (請參閱第41頁的第5章,<br>『於網路上散佈連接器代理程<br>式』) |
| Java Development Kit                                                                                                    |                                                                                              |                                                           |
| 下列其中之一 (視作業系統而定):                                                                                                    |                                                                                              |                                                           |
| • IBM JDK (適用於 Windows、AIX、Solaris、HP-UX 和 • 1.4.2<br>Linux 電腦)                                                                                                    |                                                                                              |                                                           |
| 下列其中一個瀏覽器:                                                                                                    |                                                                                              | 檢視文件的必備項目。                                                |
| • Microsoft <sup>®</sup> Internet Explorer                                                                                                    | $\cdot$ N/A                                                                                  |                                                           |
| • Netscape Navigator                                                                                                    | • 4.x 版                                                                                      |                                                           |
| Adobe Acrobat Reader 4.0 或更新版本。IBM 建議使用<br>具有「搜尋」選項的 Acrobat Reader 4.0.5 或更新版本,<br>如此您就可以使用到「PDF 搜尋」功能所帶來的方便。<br>請造訪 http://www.adobe.com, 以取得適合您平台使用的<br>最新版 Adobe Acrobat Reader。 |                                                                                              |                                                           |
| 工具組織架構                                                                                                    |                                                                                              |                                                           |
| 下列其中之一:                                                                                                    |                                                                                              |                                                           |
| • WebSphere Studio WorkBench                                                                                                    | $\cdot$ 2.1.2                                                                                |                                                           |
| • WebSphere Studio Application Developer Integration   • 5.1 · 5.1.1<br>Edition                                                                                                    |                                                                                              |                                                           |

#### <span id="page-23-0"></span>安裝與配置其他軟體

本節包含安裝及配置不是與 WebSphere Business Integration Adapters 一併提供且不一 定有專屬文件的軟體之相關資訊。必要時,本手冊的其他章節會引導您執行這些作 業。

# 配置您的環境使用 X 模擬

如果您正在 UNIX 電腦上進行安裝,但要透過 Windows 電腦連接 UNIX 電腦,請執 行下列動作,將您的環境配置成使用 X 模擬:

1. 判定您用來連接 UNIX 電腦之 Windows 電腦的 IP 位址。

您可以在 Windows 指令行介面上執行 ipconfig 指令,以顯示 Windows 電腦的 IP 位址。

2. 將 UNIX 電腦上的 DISPLAY 環境變數設定為 1 步驟中所判定的 IP 位址。

請務必在 IP 位址後面加上冒號,以及 Windows 用戶端電腦上之監視器或顯示器的 ID。如果 Windows 用戶端電腦只有單一監視器,則顯示器值為 0.0。

下列範例顯示將 DISPLAY 環境變數設定成 IP 位址為 9.26.244.30 之 Windows 電 腦上的單一監視器:

DISPLAY=9.26.244.30:0.0

3. 執行下列指令,匯出 UNIX 雷腦上的 DISPLAY 環境變數:

export DISPLAY

4. 在 Windows 電腦上啓動 X 模擬用戶端,並連接至 UNIX 電腦。

#### w **IBM Java Development Kit**

適用於所有支援平台 (Windows、Solaris、AIX、HP-UX 和 Linux) 的 IBM Java Development Kit (JDK) 附於一張 CD 中。 請執行下列動作,以啓動 IBM Java Development Kit 安裝程式:

- 1. 插入 SDK 產品 CD,然後執行下列其中一項:
	- $\cdot$   $\overline{A}$  AIX  $\vdash$ :

將產品 CD 插入 AIX 電腦的光碟機中,並執行下列指令來裝載 CD: mount -V cdrfs -o ro /dev/cd0 /cdrom

•  $\oplus$  Windows  $\pm$ :

將產品 CD 插入 Windows 電腦的光碟機中。按兩下光碟機。

•  $\overline{E}$  Solaris  $E$ :

將產品 CD 插入 Solaris 電腦的光碟機中,並執行下列指令來裝載 CD: mount -r -F hsfs /dev/sr0 /cdrom

•  $\bar{a}$  HP-UX  $\pm$ :

將產品 CD 插入 HP-UX 電腦的光碟機中,並執行下列指令來裝載 CD:

a. 執行下列指令來啓動 PFS 裝載常駐程式:

/usr/sbin/pfs\_mountd & /usr/sbin/pfsd &

<span id="page-24-0"></span>b. 新增一行 (如下列指令行) 至 etc/pfs fstab 檔中:

/dev/dsk/*cdrom\_device* /*mount\_point* pfs-iso9660 xlat=unix 0 0

其中 cdrom\_device 是代表 CD-ROM 磁碟裝置的 ID (例如 c3t2d0),而 /mount point 是您想要存取 CD 的裝載點 (例如 /cdrom)。

- c. 執行下列指令來裝載 CD:
	- mount /*mount\_point*

其中 /mount point 是您在 1b 步驟中指定的裝載點。

•  $\overline{A}$ : Linux  $\vdash$ :

將產品 CD 插入 Linux 電腦的光碟機中,並執行下列指令:

- a. 在 SuSE 上按一下 CD-ROM 桌面圖示。這樣會開啓一個顯示 CD 內容的瀏 覽器視窗 (Konqueror 瀏覽器)。
- b. 在 Red Hat 上,插入 CD 時會 (於桌面上) 出現 CD 桌面圖示。按兩下 CD 圖示。這樣會開啓一個顯示 CD 內容的檔案瀏覽器 (Nautilus)。
- 2. 啓動下列其中一個作業系統特定檔案:
	- setupwin32.exe -- Windows
	- setupAIX.bin -- AIX
	- v setupsolarisSparc.bin-- Solaris
	- setupHP.bin -- HP-UX
	- setupLinux.bin -- Linux
- 3. 按兩下適於您的電腦作業系統的安裝檔案。如此會啓動「安裝程式」。
- 4. 在語言選擇提示畫面中,從下拉功能表中選擇所需的語言,並按一下**確定**。
- 5. 在「歡迎使用」畫面中, 按下一步。
- 6. 在「軟體授權合約接受」畫面中,讀取其中的條款後若您同意,按一下**我接受授** 權合約中的條款旁的圓鈕,然後按下一步。
- 7. 在安裝目錄畫面中,接受預設路徑或執行下列其中一項作業,完成後按**下一步**:
	- 按一下瀏覽並選取要安裝 JDK 的目錄,然後按一下確定
	- 按一下瀏覽,在路徑欄位中鍵入目標目錄,然後按一下**確定**
- 8. 在摘要畫面中,複查您已選取要安裝的元件及目標目錄,然後按下一步。反之, 可按上一步,然後重新選取目標安裝目錄或軟體。
- 9. 在「安裝完成」畫面中,按一下**完成**。會安裝下列的檔案:

表 9. 依各種平台 IBM JDK 所安裝的檔案

| 平台        | 所安裝的檔案                                                     |
|-----------|------------------------------------------------------------|
| Windows   | ibm-java2-sdk-142.exe                                      |
| AIX       | Java14[1].sdk.tar.gz                                       |
| Solaris   | Solaris j2sdk 1[1].4.2 04 sparc 27-June-2004 ibm SS3.tar.Z |
| <b>HP</b> | HP j2sdk 1[1].4.2 03 hpux 27-June-2004 ibm SS3.tar.Z       |
| Linux     | IBMJava2-SDK-142.tgz                                       |

10. 執行下列各項來安裝 IBM JDK:

•  $\overline{\text{tH}}$  Windows  $\bot$ :

請執行 ibm-java2-sdk-142.exe 檔案。

<span id="page-25-0"></span>•  $\overline{\text{t}}$  AIX  $\perp$ :

以 root 身份登入,然後在指令行鍵入smitty install。請遵循提示畫面來安裝 AIX JDK $\circ$ 

•  $\overline{\text{ } }$  & Solaris  $\cdot$  HP 和 Linux  $\bot$  :

解壓縮安裝檔案 (請參閱 表 9), 方法是輸入 uncompress <檔名> 或 gunzip<檔 <del>名</del>>,然後再輸入 tar -xvf. <xxx.tar> 來解壓縮 tar 檔案。

11. 驗證已安裝正確的 JDK 版本。例如,在 Windows 上,於指令行中輸入 <JDK i*nstall location>*/bin/java -version。標準輸出應該指出 1.4.2 版。

#### 資料處理常式需求

表 10 列示每一個配接器的資料處理常式需求 (若有的話):

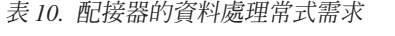

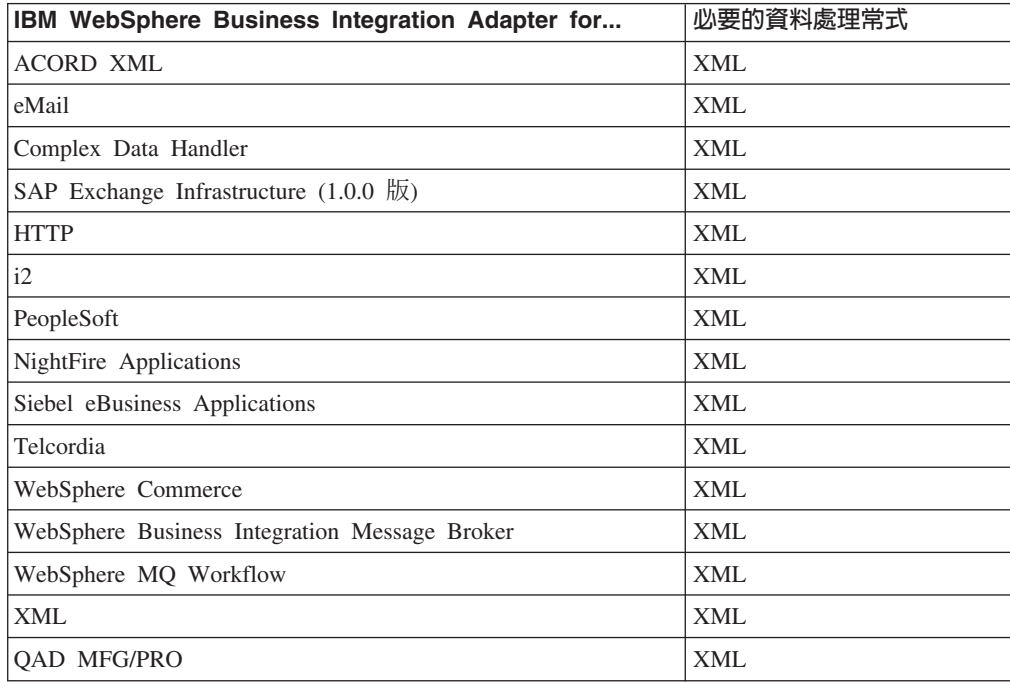

# <span id="page-26-0"></span>第 3 章 安裝 WebSphere Business Integration Adapters 產品

本章說明如何安裝 WebSphere Business Integration Adapters。

如果您要從舊版來升級配接器,請務必先依照您分配管理系統的安裝或實作手冊中的 說明,來備份您的整合分配管理系統。

本章包含下列各節:

- 『準備安裝媒體』
- 第18頁的『使用安裝媒體的一般程序』
- 第20頁的『安裝配接器組織架構』
- 第25頁的『安裝資料處理常式』
- 第28頁的『安裝配接器』
- 第32頁的『安裝 Adapter Development Kit』
- 第33頁的『WBIA 目錄、檔案及環境變數』

### 準備安裝媒體

請依據您的安裝媒體來執行下列其中一節的步驟:

- 『準備產品 CD』
- 第18頁的『使用 Passport Advantage<sup>®</sup>』

### 進備產品 CD

若您的 WebSphere Business Integration Adapters 產品在 CD 上,請依據使用的作業系 統,執行下列動作來為電腦做好安裝準備:

• 在 AIX 上:

將產品 CD 插入 AIX 電腦的光碟機中,並執行下列指令來裝載 CD: mount -V cdrfs -o ro /dev/cd0 /cdrom

•  $#$  Windows  $\models$ :

將產品 CD 插入 Windows 雷腦的光碟機中。若 CD 未自動執行,則可導覽至 「我 的雷腦」,按兩下光碟機 WBIA,開啓 Windows 檔案夾,然後執行 setupwin32.exe 。

• 在 Solaris 上:

將產品 CD 插入 Solaris 雷腦的光碟機中,並執行下列指令來裝載 CD: mount -r -F hsfs /dev/sr0 /cdrom

• 在 HP-UX 上:

將產品 CD 插入 HP-UX 電腦的光碟機中,並執行下列指令來裝載 CD:

1. 執行下列指令來啓動 PFS 裝載常駐程式:

/usr/sbin/pfs mountd & /usr/sbin/pfsd &

<span id="page-27-0"></span>2. 新增一行 (如下列指令行) 至 etc/pfs fstab 檔中:

/dev/dsk/*cdrom\_device* /*mount\_point* pfs-iso9660 xlat=unix 0 0

其中 cdrom\_device 是代表 CD-ROM 磁碟裝置的 ID (例如 c3t2d0),而 /mount point 是您想要存取 CD 的裝載點 (例如 /cdrom)。

3. 執行下列指令來裝載 CD:

mount /*mount\_point*

其中 /mount\_point 是您在先前步驟中所指定的裝載點。

• 在 Linux 上:

將產品 CD 插入 Linux 電腦的光碟機中,並執行下列指令:

1. 在 SuSE 上按一下 CD-ROM 桌面圖示。這樣會開啓一個顯示 CD 內容的瀏覽器 視窗 (Konqueror 瀏覽器)。

在 Red Hat 上,插入 CD 時會 (於桌面上) 出現 CD 桌面圖示。按兩下 CD 圖 示。這樣會開啓一個顯示 CD 內容的檔案瀏覽器 (Nautilus)。

2. 在 SuSE 上, 按一下 UNIX 目錄, 然後按一下 setupLinux.bin 檔案以啓動安裝 程式。 在 Red Hat 上按兩下 UNIX 目錄,然後按兩下 setupLinux.bin 檔案以啓動安

裝程式。

3. 請遵循安裝程式的提示畫面以完成安裝。

#### **Passport Advantage®**

若您從 Passport Advantage 取得 WebSphere Business Integration Adapters 產品,請執 行下列動作準備安裝媒體:

- 在 Windows 上,從 Passport Advantage 下載自行解壓縮的執行檔,然後對其按兩下 以解壓縮安裝檔案。
- 在 UNIX 上,從 Passport Advantage 下載 .tar 壓縮檔,然後對其取消序列化以解 壓縮安裝檔案。
- 註: 如需取得 Passport Advantage 軟體的相關資訊,請詢問您的 IBM 業務代表。

### 使用安裝媒體的一般程序

本節說明使用安裝媒體的一般程序。本手冊中的其他章節參照本節中的內容。

#### 呼叫圖形式 WBIA 安裝程式

圖形式 WebSphere Business Integration Adapters 安裝程式會顯示精靈,供您選擇 WebSphere Business Integration Adapters 的安裝選項。您可針對不同的產品安裝程式, 執行平台專用的執行檔來呼叫安裝程式。無論您是從 CD 或 Passport Advantage 取得 產品安裝程式,所取得的皆為相同的安裝程式。本節說明如何在 Windows 和 UNIX 電 腦上呼叫任何 WebSphere Business Integration Adapters 產品的安裝程式。

# 在 Windows 環境中呼叫「安裝程式」

在 Windows 環境中安裝 WebSphere Business Integration Adapters 之前,請確認您已 利用管理專用權登入。若要在 Windows 環境呼叫「安裝程式」,請瀏覽至安裝媒體的 Windows 目錄,並執行 setupwin32.exe。

# 在 UNIX 環境中呼叫「安裝程式」

於 UNIX 環境中,需透過平台專用的 .bin 檔來呼叫 WBIA 安裝程式,該檔位於安裝 媒體的 UNIX 目錄中。

當您在 UNIX 型電腦上進行安裝時,系統會根據用來執行安裝之使用者帳戶的許可權, 來設定所建立之資料夾和檔案的許可權。請確定您並未在 AIX 電腦上以 root 身份安 裝 WebSphere Business Integration Adapters。因為以 root 身份安裝時新增至「物件資 料管理程式 (Object Data Manager, ODM)」的項目,會導致您無法使用「系統管理介面 工具 (SMIT)」來解除安裝其他應用程式,所以您不應該以 root 身份安裝 WBIA。

請依據使用 UNIX 電腦的情況,遵循下列其中一節的步驟來呼叫安裝程式:

- 『如果您是在 UNIX 雷腦上執行「共用桌面環境 (CDE)」』
- 『如果您是透過 X 模擬軟體來連接 UNIX 電腦』

如果您是在 UNIX 電腦上執行「共用桌面環境 (CDE)」: 瀏覽至安裝媒體的 UNIX 目 錄,並按兩下作業系統特有的 .bin 檔案。

您亦可瀏覽至安裝媒體的 UNIX 目錄,並在指令行執行 .bin 檔。下列範例顯示要如何 在 AIX 電腦上執行這項作業:

# ./setupAIX.bin

如果您是透過 X 模擬軟體來連接 UNIX 電腦: 執行下列動作來呼叫安裝程式:

- 1. 遵循第14頁的『配置您的環境使用 X 模擬』中的步驟。
- 2. 執行作業系統專用的, bin 檔案。下列範例顯示要如何在 AIX 雷腦上執行這項作業: # ./setupAIX.bin

會在您用來連接 UNIX 電腦的 Windows 電腦上啓動圖形式安裝程式。

註: 當您透過模擬軟體在 UNIX 電腦上工作時,協助工具快速鍵沒有作用。若要使用協 助工具快速鍵,您必須直接在 UNIX 電腦工作。

#### 執行自動安裝

您可執行 WebSphere Business Integration Adapters 自動安裝,執行自動安裝時,您是 在檔案中提供安裝選項,而非在安裝精靈畫面中提供選項。當您必須執行多個相同的 安裝作業時,這麼做特別有幫助。

若要執行自動安裝,請先依照第 20 頁的『準備安裝回應檔』中的說明,建立一個包含 安裝選項的檔案,然後使用該檔案來執行安裝作業,如第 20 頁的『執行自動安裝』中 所說明。下列關於安裝不同類型 WebSphere Business Integration Adapters 產品的章節, 提供了每一項產品類型特有的安裝選項:

- 第23 頁的『在 Windows 系統上自動安裝 [Adapter Framework](#page-32-0)』
- 第26頁的『在 [Windows](#page-35-0) 系統上自動安裝資料處理常式』
- 第29頁的『在 [Windows](#page-38-0) 系統上自動安裝配接器』
- 第32 頁的『自動安裝 [Adapter Development Kit](#page-41-0)』

#### <span id="page-29-0"></span>進備安裝回應檔

執行自動安裝時,您可準備包含您的安裝選項的回應檔 (或選項檔)。 IBM 提供了回應 檔範本,其中包含適用於各種 WebSphere Business Integration Adapters 產品的選項。 回應檔範本的名稱為 settings.txt,它們隨其他安裝檔案提供。

如果您在多重機器上執行相同的安裝作業,則可以輕鬆地將第一個安裝作業的影像檔 記錄到檔案,然後使用該檔案作為後續安裝作業的安裝回應檔。如需詳細資訊,請參 閱第31頁的『記錄安裝作業選項』。

下列表格列示每一種 WebSphere Business Integration Adapters 產品適用的選項:

- 第23頁的表 12
- 第26百的表 14
- 第30頁的表16
- 第32頁的表18

請務必詳讀**選項值**直欄中的所有資訊,因為它有指定應該在何時將特定選項註銷,以 及分配管理系統和平台的相容性爲何。

您可以修改其中一個回應檔範本,並且用它來進行自動安裝。在此情況下,若有任何 選項與其他您所需的選項不相容,請務必在這些選項之前加上雜湊符號 #,予以註銷。 另外,您也可以用您所需的選項來建立一個新的回應檔。這種方式有一個好處,就是 不會有不必要的選項或標註的說明區塊而使回應檔顯得雜亂無章,這樣也比較容易讀 取和編輯。如果您採用第二種方法,則建議您複製一個範本檔案,並移除不必要的區 段和選項,這樣就不需要將必要的選項一一輸入新的檔案。

註: 在回應檔中任何選項的前面不應該有空格。

#### 執行自動安裝

若要執行自動安裝,請在指令行中執行平台專用的安裝程式執行檔,並加上數個選 項,包括您所準備之回應檔的名稱。

下列範例顯示如何在 Windows 電腦上執行這項作業,其中:回應檔位於 C:\data 目錄 D:\WebSphereBI>setupwin32.exe -silent -options C:\data\settings.txt

下列範例顯示如何在 AIX 電腦上執行這項作業,其中:自訂回應檔 install.txt 已建 立在 /home/wbia 目錄中

# ./setupAIX.bin -silent -options /home/wbia/install.txt

#### 安裝配接器組織架構

若第 1 頁的第 1 章, 『安裝概觀』中的程序化概觀指出,請遵循下列其中一節的指示來 安裝 Adapter Framework:

- 第21頁的『使用圖形式安裝程式來安裝配接器組織架構』
- 第23頁的『在 Windows 系統上自動安裝 Adapter Framework』
- 註: 如果您選取安裝 WebSphere Business Integration Toolset 軟體,則會自動選取配接 器組織架構來安裝。

#### <span id="page-30-0"></span>使用圖形式安裝程式來安裝配接器組織架構

執行下列動作來安裝配接器組織架構:

- 註: 如果您的整合分配管理系統是 WebSphere InterChange Server,且在安裝 InterChange Server 的同一部電腦上安裝 WebSphere Business Integration Adapters,請將配接器 組織架構安裝到不同的目錄中。 2.6 版中,配接器組織架構不再與 WebSphere InterChange Server  $-\Box \overline{\mathcal{F}}$ 装。
- 1. 依照第18頁的『呼叫圖形式 [WBIA](#page-27-0) 安裝程式』中對於 Adapter Framework 的說明, 來呼叫 Adapter Framework 的「安裝程式」。
- 2. 在語言選擇提示畫面中,從下拉功能表中選擇所需的語言,並按一下**確定**。
- 3. 在「歡迎使用」畫面中,按下一步。
- 4. 在「IBM 授權合約接受畫面」中,讀取其中的條款後若您同意,按一下**我接受授權** 合約中的條款,然後按一下確定。
	- 註: 接著「安裝程式」會檢查您的系統,看看是否預先存在著一些您可能需注意 的條件。
		- 如果您試圖於未支援的平台上安裝,「安裝程式」會出現未支援的平台畫 面。按一下取消以結束安裝。
		- 如果您試圖於沒有管理專用權的 Windows 機器上安裝,「安裝程式」會呈 現出不符合 Windows 需求的書面。按一下取消以結束安裝。
		- 如果「安裝程式」偵測到您的系統上已安裝了舊版的配接器組織架構, 「安裝程式」會顯示對話框,識別舊版的組織架構,並且建議您在繼續進 行前先行將其解除安裝。按下一步繼續。
			- 如果「安裝程式」偵測到您的系統上已安裝了 ICS 版本 4.2.2,「安裝程 式」會建議在分開的系統上來安裝此組織架構。 Adapter Framework 2.6 版與 ICS 4.2.2 無法同時存在於同一個系統上。按一下**取消**以結束安裝, 按下一步以選擇 ICS 分配管理系統。
			- 如果偵測到 ICS 的版本比 ICS 4.2.2 還要舊,「安裝程式」會顯示建議 安裝組織架構的對話框。Adapter Framework 2.6 與 ICS 4.2.2 版本之前 的整合分配管理系統並不相容。
- 5. 在 ICS 分配管理系統畫面中,按一下方框以選擇 ICS 來當做您的整合分配管理系 統。按下一步。
- 6. 在產品目錄畫面中,執行下列其中一項作業:
	- 於目錄名稱欄位中,鍵入您要在其中安裝 Adapter Framework 的完整目錄路徑, 然後按下一步
	- 按一下瀏覽以選取目錄,然後按下一步
	- 接受預設路徑,然後按下一步

表 11 列示支援的作業系統上 WebSphere Business Integration Adapters 的預設 產品目錄:

表 11. WebSphere Business Integration Adapters 的預設產品目錄

| 作業系統                                                           | 預設產品目錄                     |
|----------------------------------------------------------------|----------------------------|
| <b>Windows</b>                                                 | C:\IBM\WebSphereAdapters   |
| UNIX $(AIX \setminus Solaris \setminus HP-UX) \setminus Linux$ | /opt/IBM/WebSphereAdapters |

**重要事項:** 您指定的產品目錄路徑和名稱不可包含空格。

「安裝程式」會驗證已選取之安裝位置沒有 ICS 或 2.6.0 版本之前的配接器組織架 構。如果不符合這些條件,「安裝程式」會要求您選取不同的安裝位置。

- 7. 若您正於 Windows 電腦上進行安裝,「安裝程式」會顯示「功能」畫面。 按一下 方框以安裝 Adapter Framework 和 IBM WebSphere Business Integration Toolset。
	- 註: 如果您選取工具集,則會自動選取配接器組織架構。如果下列任何一項條件 為真時,則無法選取工具集:
		- $\cdot$  整合分配管理系統為 ICS
		- 作業系統為 Windows 2003
		- ICS 已安裝於您的系統上。

按下一步繼續。

- 8. 於 WebSphere MQ Java 程式庫畫面中,鍵入 WebSphere MQ 安裝目錄 java\lib 的目錄路徑,或按一下瀏覽以選取目錄,然後按下一步。
- 9. 如果您正在 SuSE、AIX 或 Solaris 上進行安裝,則「安裝程式」會顯示 IBM Tivoli Monitoring for Transaction Performance (ITMTP) Management Agent 的位置畫面。 如果找到 ITMTP 代理程式 5.2 版修正套件 1,則此畫面預設的目錄名稱會設為 ITMTP 代理程式的安裝位置。否則預設的目錄名稱會留白,如此您可以輸入安裝位 置。
- 10. 如果您正在 Solaris 或 AIX 上進行安裝且將 WebSphere Application Server 配置 為您的整合分配管理系統,則「安裝程式」會顯示「WebSphere Application Server (WAS) 應用程式用戶端」 5.0.2、5.1 或 5.1.1 的位置畫面。如果找到 WAS 用戶端, 則此書面預設的目錄名稱會設爲 WAS 用戶端的安裝位置。否則預設的目錄名稱會 留白,如此您可以輸入「IBM WebSphere Application Server 應用程式用戶端」 5.0.2、5.1 或 5.1.1 的安裝位置。
- 11. 若您於 Windows 上進行安裝,而安裝程式偵測到您已安裝支援的 WebSphere Studio Application Developer Integration Edition 版本,此時會顯示一個畫面,指示您必須 執行下列動作:
	- 若您想要將工具外掛程式安裝到偵測到的 WebSphere Studio Application Developer Integration Edition 安裝作業中,請保留新增外掛程式至現有的工作台安裝作業圓 鈕的選取狀態,然後按下一步。
	- 選擇安裝 WebSphere Studio Workbench 和外掛程式圓鈕,以安裝 WebSphere Studio Workbench 並安裝工具外掛程式,然後按下一步。
- 12. 若您於步驟 11 選擇了新增外掛程式至現有的工作台安裝作業圓鈕, 此時會出現一 個畫面,顯示預設 WSADIE 目錄的路徑。這就是要安裝工具外掛程式的路徑。

若要將預設值變更為不同的 WSADIE 目錄位置,請於標示為 IBM WebSphere Studio Workbench 目録的文字欄位中鍵入 WSADIE 的安裝目錄路徑,或按一下 瀏覽來選擇目錄,然後按下一步。

- 13. 若您正於 Windows 電腦上進行安裝,接下來「安裝程式」就會顯示「選取程式資 料夾」畫面。於**程式群組**欄位中,鍵入要建立配接器捷徑之程式群組的名稱,或 是接受預設程式群組,然後按**下一步**。
- 14. 摘要畫面列示將要安裝的功能、指定的產品目錄,及所需的磁碟空間量。請讀取 該資訊來進行驗證,然後按**下一步**。
- 15. 「安裝程式」順利完成之後,按一下**完成**。

# <span id="page-32-0"></span>b **Windows** tWw **Adapter Framework**

執行下列動作來在 Windows 上執行 Adapter Framework 自動安裝:

1. 依照第 20 頁的『準備安裝回應檔』中的說明,使用表 12中您所要使用的選項來準 備安裝 Adapter Framework 的回應檔。

表 12. 在 Windows 上自動安裝 Adapter Framework 的選項

| 選項名稱                                       | 選項値                                                                                                    |
|--------------------------------------------|----------------------------------------------------------------------------------------------------|
| -W BrokerPanel.ICS                         | 如果您的整合分配管理系統為 IBM WebSphere InterChange<br>Server,則可將這個內容的值設為 1。                                                                                                    |
| -W destination.path                        | 將此選項設為您要在其中安裝配接器組織架構的目錄名稱及路<br>徑。                                                                                                    |
|                                            | 安裝位置不可包含 IBM WebSphere InterChange Server 或 IBM<br>WebSphere Business Integration Adapter Framework 2.6.0 版的先<br>前版本。安裝路徑不可包含空格字元。例如,若要將組織架構安<br>裝到 C:\IBM\WebSphereAdapters,可輸入下列指令:                                                                  |
|                                            | -W destination.path="C:\IBM\WebSphereAdapters"                                                                                                    |
|                                            | 附註: IBM WebSphere Business Integration Adapters、IBM<br>WebSphere Business Integration Adapter Development Kit 和 IBM<br>WebSphere Business Integration 資料處理常式必須安裝在相同於<br>IBM WebSphere Business Integration Adapter Framework 的位置<br>上。為這些元件選取有足夠空間的位置。 |
| -P support.active                          | 如果您想安裝配接器組織架構,則可將此選項設為 true。如果此<br>選項設爲 false,則不會安裝組織架構。例如,若要選取要安裝的<br>工具集,可使用                                                                                                    |
|                                            | -P support.active="true"                                                                                                    |
| -P frameworkTOOLS_f.active                 | 如果您想安裝 IBM WebSphere Business Integration Toolset, 則<br>可將此選項設為 true。如果此選項設為 false,則不會安裝工具<br>集。例如,若要選取要安裝的工具集,可使用                                                                                                    |
|                                            | -P frameworkTOOLS f.active="true"                                                                                                    |
| -W mqDirectoryUserInput.mqLibraryLocation  | 將此選項設定至電腦上 WebSphere MQ 安裝內的 java\lib 目錄<br>路徑。                                                                                                    |
|                                            | 若您的分配管理系統是 WebSphere InterChange Server,且於安裝<br>分配管理系統的同一部電腦上安裝 Adapter Framework,請將此選<br>項註銷。                                                                                                    |
|                                            | 如果您要使用預設值,請將此選項註銷。在 Windows 平台上,<br>「安裝程式」依預設會搜尋 Windows 登錄,並使用它所找到的<br>值。                                                                                                    |
| -W workbenchChoice.workbenchList           | 將此選項設定為 1,以將工具外掛程式新增至現行安裝的<br>WebSphere Studio Workbench 或 WebSphere Studio Application<br>Developer Integration Edition °                                                                                                    |
|                                            | 將此選項設定為 2,以安裝 WebSphere Studio Workbench。                                                                                                    |
| -W workbenchLocation.workbenchLocDirectory | 如果您將 workbenchChoice.workbenchList 選項的值設為 2,以<br>指定安裝「WebSphere Studio 工作台」,則可將此選項設為目標<br>安裝目錄。例如:C:\WebSphereAdapters\Tools。                                                                                                    |

表 12. 在 Windows 上自動安裝 Adapter Framework 的選項 (繼續)

| 選項名稱                       | 選項値                                                                               |
|----------------------------|-----------------------------------------------------------------------------------|
| -W inputShortcuts.folder   | 將此選項設定為針對 WBIA 產品建立的程式群組名稱,例如 IBM                                                 |
|                            | WebSphere Business Integration Adapters .                                         |
| -G replaceExistingResponse | 將此選項設定為 yesToAll 或 yes,取代系統上所有與安裝程式<br>複製之檔案同名的檔案。                                |
|                            | 將此選項設定為 noToA11 或 no,不取代系統上任何與安裝程式<br>所複製之檔案同名的檔案。                                |
| -G replaceNewerResponses   | 將此選項設定為 yesToAll 或 yes,以取代系統上所有比安裝程<br>式所複製之檔案還要新的檔案。                             |
|                            | 將此選項設定為 noToAll 或 no,不取代系統上任何比安裝程式<br>所複製之檔案還要新的檔案。                               |
| -G createDirectoryResponse | 將此選項設定爲 yes,以建立該選項所指定的產品目錄 (若不存在<br>的話)。                                          |
|                            | 將此選項設定為 no,則若產品目錄不存在,便不加以建立。                                                      |
|                            | 如果所指定的目錄不存在,則您必須將此選項設定為 yes,才能安<br>裝成功。                                           |
| -G removeExistingResponse  | 此選項可指定是否要移除系統上的檔案。以下為可能的值:<br>yesToAll、yes、 noToAll 或 no。附註:此選項僅供解除安裝。            |
| -G removeModifiedResponse  | 此選項可指定是否要移除在上次安裝之後修改的檔案。以下為可<br>能的值:yesToAll、yes、 noToAll 及 no。請注意,此選項僅供<br>解除安裝。 |

2. 依照第 20 頁的『執行自動安裝』中的說明,使用第 23 頁的 1 步驟中所準備的回應 檔來執行自動安裝。

# b **UNIX** - **Linux** tWw **Adapter Framework**

執行下列動作來在 UNIX 或 Linux 系統上執行 Adapter Framework 自動安裝:

1. 依照第 20 頁的『準備安裝回應檔』中的說明,使用第 23 頁的表 12 中所列之所需選 項來準備安裝 Adapter Framework 的回應檔。

表 13. 在 UNIX 或 Linux 上自動安裝 Adapter Framework 的選項

| 選項名稱                | 選項値                                                                                                    |
|---------------------|----------------------------------------------------------------------------------------------------|
| -W BrokerPanel.ICS  | 如果您的整合分配管理系統為 IBM WebSphere InterChange<br>Server,則可將這個內容的值設為 1。否則,請跳過此選項。                                                                                                    |
| -W destination.path | 將此選項設為您要在其中安裝配接器組織架構的目錄名稱及路<br>徑。安裝位置不可包含 IBM WebSphere InterChange Server 或<br>IBM WebSphere Business Integration Adapter Framework 2.6.0 版<br>的先前版本。安裝路徑不可包含空格字元。附註:IBM WebSphere<br>Business Integration Adapters ' IBM WebSphere Business Integration<br>Adapter Development Kit 和 IBM WebSphere Business Integration<br>資料處理常式必須安裝在相同於 IBM WebSphere Business<br>Integration Adapter Framework 的位置上。為這些元件選取有足夠<br>空間的位置。 |

<span id="page-34-0"></span>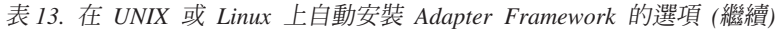

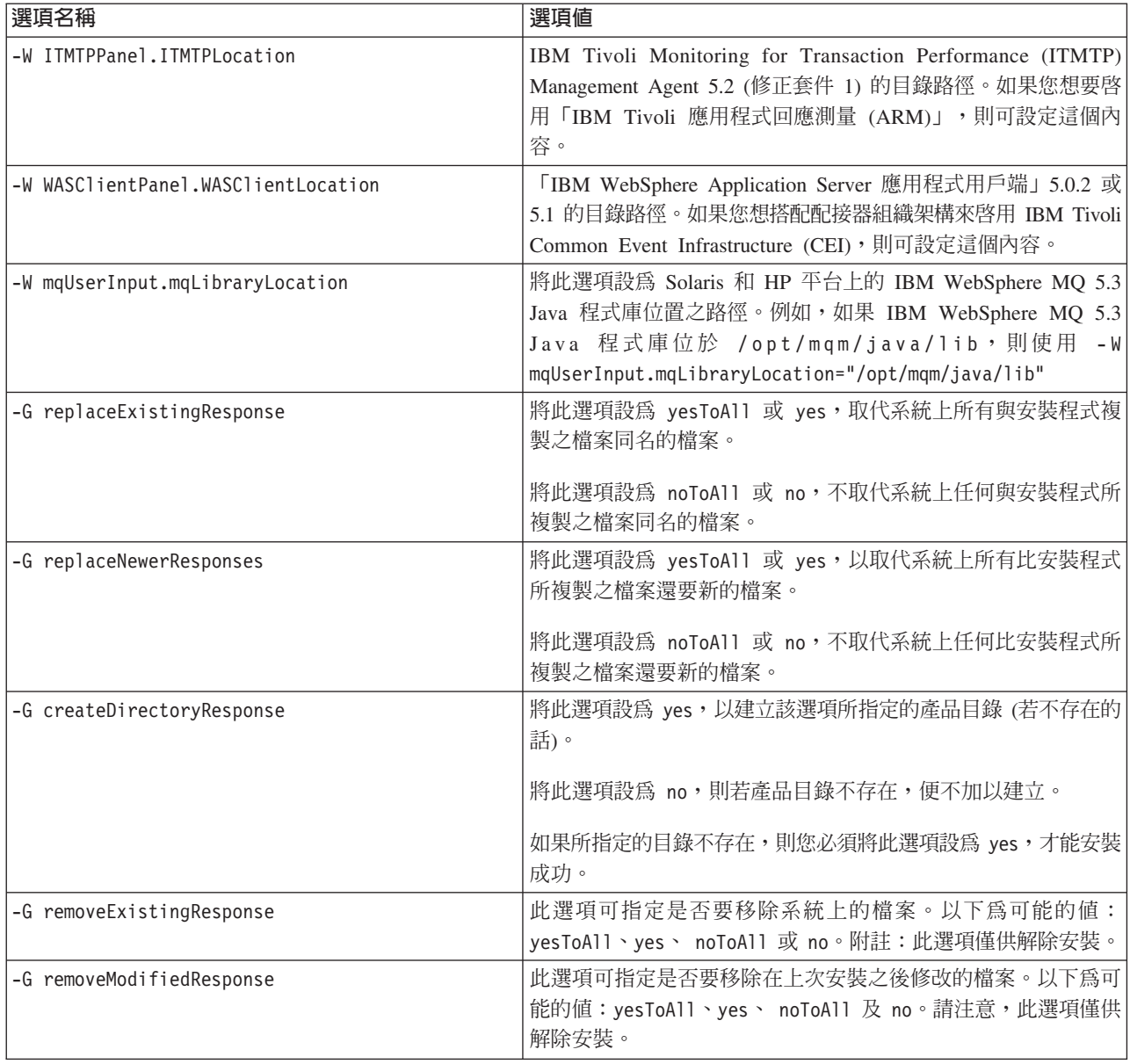

2. 依照第20頁的『執行自動安裝』中的說明,使用第23頁的 1 步驟中所準備的回應 檔來執行自動安裝。

## 安裝資料處理常式

若第1頁的第1章,『安裝概觀』中的程序化概觀有指出的話,請遵循下列其中一節的 指示來安裝資料處理常式:

- 『使用圖形式安裝程式來安裝資料處理常式』
- 第26頁的『在 Windows 系統上自動安裝資料處理常式』

# 使用圖形式安裝程式來安裝資料處理常式

執行下列動作以使用圖形式安裝程式來安裝資料處理常式:

- <span id="page-35-0"></span>1. 依照第 18 頁的 『呼叫圖形式 WBIA 安裝程式』中的說明,呼叫您的資料處理常式之 「安裝程式」。
- 2. 在語言選擇提示畫面中,從下拉功能表中選擇所需的語言,並按一下確定。
- 3. 在「歡迎使用」書面中,按下一步。
- 4. 在「IBM 授權合約接受書面」中,按一下**我接受授權合約中的條款**,然後按一下**確** 定。
- 5. 產品目錄畫面可讓您指定資料處理常式的安裝位置。配接器安裝程式會嘗試尋找 Adapter Framework 的安裝位置;如果找到了,就會依預設顯示此路徑。如果找不 到,就會顯示下列預設值:Windows 為 C:\IBM\WebSphereAdapters,UNIX 則為 /opt/IBM/WebSphereAdapters 。

您可以指定另一個目錄,但它必須包含安裝的 Adapter Framework 相容版本。如需 安裝 Adapter Framework 的相關資訊,請參閱第20頁的『安裝配接器組織架構』。 如需安裝 WebSphere InterChange Server 的詳細資訊, 請參閱 System Implementation Guide for Windows 或System Implementation Guide for UNIX。在產品目錄畫面中, 執行下列其中一項作業:

- 於目録名稱欄位中,鍵入您要在其中安裝 Adapter Framework 的完整目錄路徑, 然後按下一步
- 按一下瀏覽以選取目錄,然後按**下一步**
- 接受預設路徑,然後按下一步
- 6. 摘要畫面列示將要安裝的功能、指定的產品目錄,及所需的磁碟空間量。請讀取該 資訊來進行驗證,然後按下一步。
- 7. 若您正於 Windows 電腦上進行安裝,「安裝程式」會顯示某些資料處理常式的「選 取程式資料夾」畫面。於**程式群組**欄位中,鍵入要建立配接器捷徑的程式群組名 稱,或接受預設程式群組,然後按下一步。
- 8. 「安裝程式」順利完成之後,按一下完成。

#### 在 Windows 系統上自動安裝資料處理常式

執行下列動作來在 Windows 系統上自動安裝資料處理常式:

1. 依照第20頁的『準備安裝回應檔』中的說明,使用表14 中您要使用的選項來準備 資料處理常式的安裝回應檔。

| 選項名稱                       | 選項値                                                                                                    |
|----------------------------|----------------------------------------------------------------------------------------------------|
| -W destination.path        | 將此選項設為 WebSphere Business Integration Adapters 產品的目<br>錄路徑。附註:安裝路徑不可包含任何空格字元。安裝位置必須<br>含有相容的配接器組織架構版本。                                                                      |
| -W inputShortcuts.folder   | 此選項指定程式的圖示將會被加入到「程式群組」。 例如,要將 <br>程式圖示安裝到 IBM WebSphere Business Integration Adapters,<br>請使用下列選項:-W inputShortcuts.folder="IBM WebSphere<br>Business Integration Adapters" |
| -G replaceExistingResponse | 將此選項設定為 yesToAll 或 yes,取代系統上所有與安裝程式 <br>複製之檔案同名的檔案。<br>將此選項設定為 noToAll 或 no,不取代系統上任何與安裝程式<br>所複製之檔案同名的檔案。                                                                   |

表 14. 資料處理常式的自動安裝選項
<span id="page-36-0"></span>表 14. 資料處理常式的自動安裝選項 (繼續)

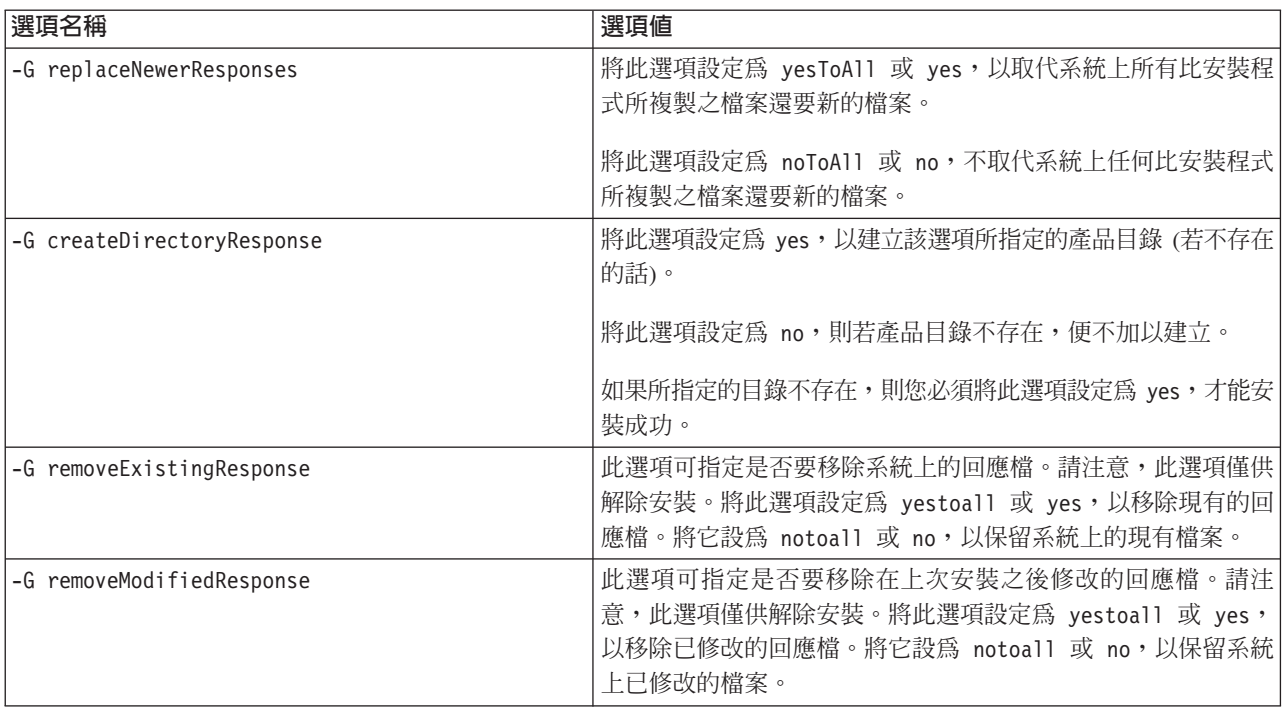

2. 依照第 20 頁的『執行自動安裝』中的說明,使用第 26 頁的 1 步驟中所準備的回應 檔來執行自動安裝。

## 在 UNIX 或 Linux 系統上自動安裝資料處理常式

執行下列動作來在 UNIX 或 Linux 上執行資料處理常式自動安裝:

1. 依照第 20 頁的『準備安裝回應檔』中的說明, 使用第 26 頁的表 14 中您要使用的選 項來準備資料處理常式的安裝回應檔。

表 15. 資料處理常式的自動安裝選項

| 選項名稱                       | 選項値                                                                                                    |
|----------------------------|----------------------------------------------------------------------------------------------------|
| -W destination.path        | 將此選項設為 WebSphere Business Integration Adapters 產品的目<br>錄路徑。附註:安裝路徑不可包含任何空格字元。此安裝位置必<br>須包含配接器組織架構的相容版本。 |
| -G replaceExistingResponse | 將此選項設定為 yesToAll 或 yes,取代系統上所有與安裝程式<br>複製之檔案同名的檔案。                                                      |
|                            | 將此選項設定為 noToAll 或 no,不取代系統上任何與安裝程式<br>所複製之檔案同名的檔案。                                                      |
| -G replaceNewerResponses   | 將此選項設定為 yesToAll 或 yes,以取代系統上所有比安裝程<br>式所複製之檔案還要新的檔案。                                                   |
|                            | 將此選項設定為 noToA11 或 no,不取代系統上任何比安裝程式 <br>所複製之檔案還要新的檔案。                                                    |

<span id="page-37-0"></span>表 15. 資料處理常式的自動安裝選項 (繼續)

| 選項名稱                       | 選項値                                                                                                    |
|----------------------------|----------------------------------------------------------------------------------------------------|
| -G createDirectoryResponse | 將此選項設定為 yes, 以建立該選項所指定的產品目錄 (若不存在<br>的話)。                                                                            |
|                            | 將此選項設定為 no,則若產品目錄不存在,便不加以建立。                                                                                         |
|                            | 如果所指定的目錄不存在,則您必須將此選項設定為 yes,才能安<br>裝成功。                                                                              |
| -G removeExistingResponse  | 此選項可指定是否要移除系統上的回應檔。請注意,此選項僅供<br>解除安裝。將此選項設定為 yestoall 或 yes,以移除現有的回<br>應檔。將它設爲 notoall 或 no,以保留系統上的現有檔案。             |
| -G removeModifiedResponse  | 此選項可指定是否要移除在上次安裝之後修改的回應檔。請注<br>意,此選項僅供解除安裝。將此選項設定為 yestoall 或 yes,<br>以移除已修改的回應檔。將它設為 notoall 或 no,以保留系統<br>上已修改的檔案。 |

2. 依照第 20 頁的『執行自動安裝』中的說明,使用第 26 頁的 1 步驟中所準備的回應 檔來執行自動安裝。

### 安裝配接器

若第1頁的第1章,『安裝概觀』中的程序化概觀有指出的話,請遵循下列其中一節的 指示來安裝配接器:

- 『使用圖形式安裝程式來安裝配接器』
- 第29頁的『在 Windows 系統上自動安裝配接器』
- 第31頁的『記錄安裝作業選項』

請注意,在 UNIX 平台上,檔案名稱有區分大小寫。如果您變更任何檔案名稱的大小 寫,配接器就會在啓動期間失敗並記載錯誤。如果您在試圖啓動配接器時收到錯誤, 請檢查「連接器配置程式」儲存庫中的 XSD 檔案名稱。 XSD 檔案的副檔名必須是小 寫的 .xsd。例如,Customer.XSD 檔案名稱會造成配接器失敗。在此狀況下,您必須將檔 案名稱變更為 Customer.xsd。

### 使用圖形式安裝程式來安裝配接器

執行下列動作以使用圖形式安裝程式來安裝配接器:

- 1. 依照第 18 頁的『呼叫圖形式 WBIA 安裝程式』中的說明,呼叫配接器的「安裝程 式」。
- 2. 在語言選擇提示畫面中,從下拉功能表中選擇所需的語言,並按一下確定。
- 3. 在「歡迎使用」書面中, 按下一步。
- 4. 在「IBM 授權合約接受書面」中,按一下**我接受授權合約中的條款**,然後按一下**確** 定。
	- 註: 此時「安裝程式」會檢查系統是否有特定軟體需求。如果找不到必備軟體, 「安裝程式」就會顯示畫面來通知您,指出必須安裝該項目才能安裝配接器。 安裝必要的軟體並重新啓動「WebSphere Business Integration Adapters 安裝程 式」。

<span id="page-38-0"></span>5. 產品目錄畫面可讓您指定要安裝配接器的位置。配接器安裝程式會嘗試尋找 Adapter Framework 的安裝位置;如果找到了,就會依預設顯示此路徑。如果找不到,就會顯 示下列預設值:Windows 為 C:\IBM\WebSphereAdapters,UNIX 則為 /opt/IBM/WebSphereAdapters 。

您可以指定另一個目錄,但它必須包含安裝的 Adapter Framework 相容版本。

如需安裝 Adapter Framework 的相關資訊,請參閱第 [20](#page-29-0) 頁的『安裝配接器組織架 構』。如需安裝 WebSphere InterChange Server 的詳細資訊,請參閱

在產品目錄畫面中,執行下列其中一項作業:

- 於目録名稱欄位中,鍵入您要在其中安裝 Adapter Framework 的完整目錄路徑, 然後按下一步
- 按一下瀏覽以選取目錄,然後按下一步
- 接受預設路徑,然後按下一步
- 6. 摘要畫面列示將要安裝的功能、指定的產品目錄,及所需的磁碟空間量。請讀取該 資訊來進行驗證,然後按下一步。
- 7. 在 IBM WebSphere InterChange Server 畫面上,依整合分配管理系統,執行下列作 業之其中一項:
	- 若您的整合分配管理系統是 WebSphere InterChange Server,請於 **IBM WebSphere** InterChange Server 名稱欄位中鍵入配接器要與其通訊的 InterChange Server 實 例名稱。如果您要將配接器登錄為 Microsoft Windows 服務,請按一下「Windows 服務」勾選框。然後按**下一步**。
		- 註: 只有在您使用的分配管理系統是 WebSphere InterChange Server 時,才支援 登錄為 Windows 服務。
	- 若您使用 WebSphere InterChange Server 以外的整合分配管理系統,請按**下一步**。
- 8. 若您正於 Windows 電腦上進行安裝,「安裝程式」會顯示「選取程式資料夾」 畫 面。於**程式群組**欄位中,鍵入要建立配接器捷徑的程式群組名稱,或接受預設程式 群組,然後按**下一步**。
- 9. 「安裝程式」順利完成之後,按一下**完成**。
- 註: 如果您的整合分配管理系統爲 ICS 並且其已安裝於遠端系統上,則您必須將配接器 的配置檔移到 ICS 系統。如此做了以後,可以使得遠端 ICS 機器上的「連接器配 置程式」有可用的配接器配置檔。若要找到配接器配置檔,請參閱您的配接器使 用手冊上的安裝檔案結構表格。配置檔一般命名為 W > ConnectorTemplate。然後將這個檔案移到您將要於 ICS 主機上執行的「連接器配 置程式」之目錄。有關 ICS 和「連接器配置程式」的安裝檔案結構資訊,請參閱適 用於您的平台之系統安裝手冊。如果您沒有使用 ICS 整合分配管理系統,或是您的 ICS 分配管理系統與配接器安置於同一部機器,則您不需要傳送配接器配置檔。

### 在 Windows 系統上自動安裝配接器

執行下列動作來在 Windows 上執行配接器自動安裝:

1. 依照第 20 頁的『準備安裝回應檔』中的說明, 使用第 30 頁的表 16 中您要使用的選 項來準備安裝配接器的回應檔。

<span id="page-39-0"></span>表 16. Windows 系統之配接器的自動安裝選項

| 選項名稱                          | 選項値                                                                                                    |
|-------------------------------|----------------------------------------------------------------------------------------------------|
| -W destination.path           | 將此選項設定為要安裝 WebSphere Business Integration Adapters<br>產品的目錄路徑。例如,                                                                                                  |
|                               | -W destination.path="C:\IBM\WebSphereAdapters"                                                                                                    |
|                               | 安裝路徑不能包含任何空格。此安裝位置必須包含配接器組織架<br>構的相容版本。                                                                                                    |
| -W inputServer.name           | 如果您的分配管理系統為 IBM WebSphere InterChange Server,<br>請指定有效的 InterChange 伺服器名稱。此名稱必須符合下列準<br>則:1. 小於 80 個字元。 2. 不能包含空格。3. 必須以英文字母<br>字元開頭 (a-z,A-Z)。4. 必須只能包含英文字母及數值字元。 |
|                               | 如果您未將 WebSphere Interchange Server 作為分配管理系統,<br>請註銷此選項。                                                                                                    |
| -W inputShortcuts.folder      | 將此選項設定爲針對 WBIA 產品建立的程式群組名稱,例如 IBM<br>WebSphere Business Integration Adapters .                                                                                     |
| -W inputServer.adapterService | 如果您要將配接器登錄為 Windows 服務,請將此選項設定為<br>yes。如果您不要將配接器登錄為 Windows 服務,請將此選項設<br>定為 no。                                                                                    |
| -G createDirectoryResponse=   | 如果它尚未存在,則以設定此選項 (是或否) 來指定是否要建立目<br>標目錄。                                                                                                    |
| -G replaceExistingResponse    | 將此選項設定為 yesToAll 或 yes, 取代系統上所有與安裝程式<br>複製之檔案同名的檔案。                                                                                                    |
|                               | 將此選項設定為 noToAll 或 no,不取代系統上任何與安裝程式<br>所複製之檔案同名的檔案。                                                                                                    |
| -G replaceNewerResponses      | 將此選項設定為 yesToAll 或 yes,以取代系統上所有比安裝程<br>式所複製之檔案還要新的檔案。                                                                                                    |
|                               | 將此選項設定為 noToAll 或 no,不取代系統上任何比安裝程式<br>所複製之檔案還要新的檔案。                                                                                                    |
| -G removeExistingResponse     | 此選項可指定是否要移除系統上的回應檔。請注意,此選項僅供<br>解除安裝。將此選項設定爲 yestoall 或 yes,以移除現有的回<br>應檔。將它設為 notoall 或 no,以保留系統上的現有檔案。                                                           |
| -G removeModifiedResponse     | 此選項可指定是否要移除在上次安裝之後修改的回應檔。請注<br>意,此選項僅供解除安裝。將此選項設定爲 yestoall 或 yes,<br>以移除已修改的回應檔。將它設為 notoall 或 no,以保留系統<br>上已修改的檔案。                                               |

2. 依照第 20 頁的『執行自動安裝』中的說明, 使用第 29 頁的 1 步驟中準備的回應檔 來執行自動安裝。

## 在 UNIX 和 Linux 系統上自動安裝配接器

執行下列動作來在 Windows 上執行配接器自動安裝:

1. 依照第 20 頁的『準備安裝回應檔』中的說明,使用表 16的選項來準備安裝配接器 的回應檔。

<span id="page-40-0"></span>表 17. UNIX 和 Linux 的配接器的自動安裝選項

| 選項名稱                        | 選項値                                                                                                    |
|-----------------------------|----------------------------------------------------------------------------------------------------|
| -W destination.path         | 將此選項設定為要安裝 WebSphere Business Integration Adapters<br>產品的目錄路徑。例如,                                                                                                    |
|                             | -W destination.path="C:\IBM\WebSphereAdapters"                                                                                                    |
|                             | 安裝路徑不能包含任何空格。此安裝位置必須包含配接器組織架<br>構的相容版本。                                                                                                    |
| -W inputServer.name         | 如果您的分配管理系統為 IBM WebSphere InterChange Server,<br>請指定有效的 InterChange 伺服器名稱。此名稱必須符合下列準<br>則: 1. 小於 80 個字元。 2. 不能包含空格。3. 必須以英文字母<br>字元開頭 (a-z, A-Z)。4. 必須只能包含英文字母及數值字元。 |
|                             | 如果您未將 WebSphere Interchange Server 作為分配管理系統,<br>請註銷此選項。                                                                                                    |
| -G createDirectoryResponse= | 如果它尚未存在,則以設定此選項 (是或否) 來指定是否要建立目<br>標目錄。                                                                                                    |
| -G replaceExistingResponse  | 將此選項設定為 yesToAll 或 yes,取代系統上所有與安裝程式<br>複製之檔案同名的檔案。                                                                                                    |
|                             | 將此選項設定為 noToAll 或 no,不取代系統上任何與安裝程式<br>所複製之檔案同名的檔案。                                                                                                    |
| -G replaceNewerResponses    | 將此選項設定為 yesToAll 或 yes,以取代系統上所有比安裝程<br>式所複製之檔案還要新的檔案。                                                                                                    |
|                             | 將此選項設定為 noToAll 或 no,不取代系統上任何比安裝程式<br>所複製之檔案還要新的檔案。                                                                                                    |
| -G removeExistingResponse   | 此選項可指定是否要移除系統上的回應檔。請注意,此選項僅供<br>解除安裝。將此選項設定為 yestoall 或 yes,以移除現有的回<br>應檔。將它設爲 notoall 或 no,以保留系統上的現有檔案。                                                             |
| -G removeModifiedResponse   | 此選項可指定是否要移除在上次安裝之後修改的回應檔。請注<br>意,此選項僅供解除安裝。將此選項設定為 yestoall 或 yes,<br>以移除已修改的回應檔。將它設爲 notoall 或 no,以保留系統<br>上已修改的檔案。                                                 |

2. 依照第 20 頁的『執行自動安裝』中的說明,使用第 29 頁的 1 步驟中準備的回應檔 來執行自動安裝。

### 記錄安裝作業選項

您可以使用從指令行呼叫安裝程式時的特殊選項,將安裝作業選項記錄到檔案中。安 裝完成時,安裝作業選項就會記錄到您在指令行中指定的檔案。您可以將這個檔案中 的記錄安裝資訊,作為安裝設定的記錄以及在其他機器上自動安裝的回應檔。

若要建立此檔案,請在指令行中輸入下列指令:

<installation launcher executable> -options-record <filename>

例如,在指令視窗中輸入下列指令,以記錄 Windows 系統上的配接器安裝之安裝作業 選項:

setupwin32.exe -options-record C:\data\settings.txt

### <span id="page-41-0"></span>安裝 Adapter Development Kit

若第1頁的第 1 章, 『安裝概觀』中的程序化概觀有指出的話,請遵循下列其中一節的 指示來安裝 Adapter Development Kit:

- 『使用圖形式安裝程式來安裝 Adapter Development Kit』
- 『自動安裝 Adapter Development Kit』

### 使用圖形式安裝程式來安裝 Adapter Development Kit

Windows 系統上僅支援 Adapter Development Kit。 執行下列動作以使用圖形式安裝程 式來安裝 Adapter Development Kit:

- 1. 依照第 18 頁的『呼叫圖形式 [WBIA](#page-27-0) 安裝程式』中的說明,呼叫「安裝程式」。
- 2. 在語言選擇提示畫面中,從下拉功能表中選擇所需的語言,並按一下**確定**。
- 3. 在「歡迎使用」書面中, 按下一步。
- 4. 在「IBM 授權合約接受畫面」中,按一下**我接受授權合約中的條款**,然後按一下<mark>確</mark> 定。
- 5. 產品目錄畫面可讓您指定 Adapter Development Kit 的安裝位置。配接器安裝程式會 嘗試尋找 Adapter Framework 的安裝位置;如果找到了,就會依預設顯示此路徑。 如果找不到,就會顯示下列預設值:C:\IBM\WebSphereAdapters。

您可以指定另一個目錄,但它必須包含安裝的 Adapter Framework 相容版本。

如需安裝 Adapter Framework 的相關資訊,請參閱第 [20](#page-29-0) 頁的『安裝配接器組織架 構』。如需安裝 WebSphere InterChange Server 的詳細資訊,請參閱。

在產品目錄畫面中,執行下列其中一項作業:

- 於目録名稱欄位中,鍵入您要在其中安裝 Adapter Framework 的完整目錄路徑, 然後按下一步
- 按一下瀏覽以選取目錄,然後按下一步
- 接受預設路徑,然後按下一步
- 6. 摘要畫面列示將要安裝的功能、指定的產品目錄,及所需的磁碟空間量。請讀取該 音訊來進行驗證,然後按下一步。
- 7. 「安裝程式」順利完成之後,按一下**完成**。

### **自動安裝 Adapter Development Kit**

Windows 系統上僅支援 Adapter Development Kit。 執行下列動作以自動安裝 Adapter Development Kit:

1. 依照第 20 頁的『準備安裝回應檔』中的說明, 使用表 18 中您要使用的選項來準備 安裝 Adapter Development Kit 的回應檔。

表 18. Adapter Development Kit 的自動安裝選項

| 選項名稱                  | 選項値                                                               |
|-----------------------|-------------------------------------------------------------------|
| l-W destination.path= | 將此選項設爲將要安裝 WebSphere Business Integration Adapters 產<br>  品的目錄路徑。 |

<span id="page-42-0"></span>表 18. Adapter Development Kit 的自動安裝選項 (繼續)

| 選項名稱                       | 選項値                                                   |
|----------------------------|-------------------------------------------------------|
| -G replaceExistingResponse | 將此選項設定為 yesToAll 或 yes,取代系統上所有與安裝程式複製<br>之檔案同名的檔案。    |
|                            | 將此選項設定為 noToA11 或 no,不取代系統上任何與安裝程式所複<br>製之檔案同名的檔案。    |
| -G replaceNewerResponses   | 將此選項設定為 yesToAll 或 yes,以取代系統上所有比安裝程式所<br>複製之檔案還要新的檔案。 |
|                            | 將此選項設定為 noToA11 或 no,不取代系統上任何比安裝程式所複<br>製之檔案還要新的檔案。   |
| -G createDirectoryResponse | 將此選項設定爲 yes,以建立該選項所指定的產品目錄 (若不存在的<br>話)。              |
|                            | 將此選項設定為 no,則若產品目錄不存在,便不加以建立。                          |
|                            | 如果所指定的目錄不存在,則您必須將此選項設定為 yes,才能安裝<br>成功。               |
| -G removeExistingResponse  | 此選項不會影響任何平台上的任何分配管理系統。請將此選項註<br>銷。                    |
| -G removeModifiedResponse  | 此選項不會影響任何平台上的任何分配管理系統。請將此選項註<br>銷。                    |

2. 依照第 20 頁的『執行自動安裝』中的說明, 使用第 32 頁的 1 步驟中準備的回應檔 來執行自動安裝。

### WBIA 目録、檔案及環境變數

依「安裝程式」執行時您所決定的選項,「安裝程式」會建立一些目錄、檔案及環境 變數。

### WBIA 目錄及檔案

安裝完成之後,您可以檢視檔案系統及其內容。表 19會列出一些您可能需要知道的目 錄。建立的資料夾及檔案會依安裝時的選項以及作業系統而有所不同。

表 19. WebSphere Business Integration Adapter 目錄

| 目錄名稱                 | 内容                                                                                                    |
|----------------------|----------------------------------------------------------------------------------------------------|
| jvm                  | 此目錄包含 Java Runtime 檔案。<br>註: 如果您是從舊版 WBIA 來升級,則會保留該版的現有目錄<br>名稱。                                                                                                    |
| uninst AdapterDevKit | 此目錄包含解除安裝 Adapter Development Kit 時所需的檔案。                                                                                                    |
|                      | 如需解除安裝 WebSphere Business Integration Adapters 產品的<br>詳細資訊,請參閱第37頁的第 4 章, 『解除安裝 WebSphere<br>Business Integration Adapters 產品』。<br>註: 如果您是從舊版 WBIA 來升級,則會保留該版的現有目錄<br>名稱。 |

| 目録名稱                     | 内容                                                                                                    |
|--------------------------|----------------------------------------------------------------------------------------------------|
| uninst_AdapterFramework  | 此目錄包含解除安裝 Adapter Framework 時所需的檔案。                                                                                                    |
|                          | 如需解除安裝 WebSphere Business Integration Adapters 產品的<br>詳細資訊,請參閱第37頁的第 4 章, 『解除安裝 WebSphere<br>Business Integration Adapters 產品』。<br>註: 如果您是從舊版 WBIA 來升級,則會保留該版的現有目錄<br>名稱。  |
| uninst adapter           | 此目錄包含解除安裝配接器時所需的檔案。例如,<br>uninst JDBC 目錄包含解除安裝 WebSphere Business Integration<br>Adapter for JDBC 時所需的檔案。                                                                  |
|                          | 如需解除安裝 WebSphere Business Integration Adapters 產品的<br>詳細資訊,請參閱第37頁的第 4 章, 『解除安裝 WebSphere<br>Business Integration Adapters 產品』。<br>註: 如果您是從舊版 WBIA 來升級, 則會保留該版的現有目錄<br>名稱。 |
| uninst datahandler       | 此目錄包含解除安裝資料處理常式時所需的檔案。例如,<br>uninst xmldh 目錄包含解除安裝 XML 資料處理常式時所需<br>的檔案。                                                                                                   |
|                          | 如需解除安裝 WebSphere Business Integration Adapters 產品的<br>詳細資訊,請參閱第37頁的第 4 章, 『解除安裝 WebSphere<br>Business Integration Adapters 產品』。<br>註: 如果您是從舊版 WBIA 來升級,則會保留該版的現有目錄<br>名稱。  |
| _uninstZip               | 此目錄包含工具外掛程式的相關日誌檔。                                                                                                    |
| AdapterJRE               | 此目錄包含被配接器組織架構所使用的 Java Runtime<br>Environment 1.4.2 軟體。                                                                                                    |
| bin                      | 此目錄包含商業整合配接器所使用的執行檔及 shell script。                                                                                                    |
| connectors               | 此目錄包含系統中各配接器專用的檔案。它也包含在配接器所<br>支援的應用程式中,您可能需要安裝的配接器專用檔案。                                                                                                    |
| DataHandlers             | 此目錄包含資料處理常式的 .jar 檔案。                                                                                                    |
| DevelopmentKits          | 此目錄包含開發連接器所需的檔案。                                                                                                    |
| docs                     | 此目錄包含 Java Runtime Environment 的授權檔。                                                                                                    |
| installLogs              | 此目錄包含 WebSphere Business Integration Adapters 產品安裝<br>的相關日誌檔。                                                                                                    |
| jre                      | 此目錄包含工具集所使用的 Java Runtime Environment。您唯有<br>安裝此工具集,它才會出現。                                                                                                    |
| lib                      | 此目錄包含系統的共用程式庫及 .jar 檔案。                                                                                                    |
| license AdapterDevKit    | 此目錄包含 Adapter Development Kit 的授權檔。                                                                                                    |
| license AdapterFramework | 此目錄包含 Adapter Framework 的授權檔。                                                                                                    |
| license datahandler      | 此目錄包含資料處理常式的授權檔。例如, license xmldh 目<br>錄包含 XML 資料處理常式的授權檔。                                                                                                    |
| license_adapter          | 此目錄包含配接器的授權檔。例如,_license_JDBC 目錄包含<br>WebSphere Business Integration Adapter for JDBC 的授權檔。                                                                                |
| logs                     | 此目錄是要用來包含日誌和追蹤檔案。                                                                                                    |

表 19. WebSphere Business Integration Adapter 目錄 (繼續)

| 目錄名稱               | 内容                                                                                                    |
|--------------------|----------------------------------------------------------------------------------------------------|
| connector\messages | 此目錄包含連接器用來產生日誌和追蹤訊息的訊息文字檔。                                                                              |
| oda\messages       | 此目錄包含 ODA 所使用的訊息文字檔。                                                                                    |
| 0 <sub>D</sub> A   | 此目錄包含各個「物件探索代理程式」的 .jar 及 .bat 檔案。                                                                      |
| repository         | 此目錄包含連接器定義檔案。                                                                                           |
| templates          | 此目錄包含用來建立及清除 WebSphere MQ 佇列的 Script 範<br>例檔。                                                           |
|                    | 若您的整合分配管理系統是其中一個支援的訊息分配管理系統<br>或 WebSphere Application Server,請參閱您的分配管理系統實<br>作手冊,以取得使用這些 Script 的詳細資訊。 |
|                    | 如果您的整合分配管理系統是 WebSphere InterChange Server,<br>請參閱安裝手冊,以了解適當平台上的 InterChange Server。                    |
| Tools              | 此目錄包含 WSWB212 目錄,而此目錄接著會包含 WebSphere<br>Studio Workbench 安裝 (若您選擇安裝它) 及 Eclipse 目錄。                     |
| wbiart             | 此目錄包含配接器組織架構的 Jar 檔 wbiart。                                                                             |

<span id="page-44-0"></span>表 19. WebSphere Business Integration Adapter 目錄 (繼續)

### 環境變數

若您在 Windows 系統上選擇其中一個支援的訊息分配管理系統或 WebSphere Application Server 作為分配管理系統,「安裝程式」會依照表 20 中的說明,在電腦上建立及更新 環境變數。若您選擇 WebSphere InterChange Server 作為整合分配管理系統,「安裝程 式」就不會執行這些作業,因為該分配管理系統所需的環境變數是由該系統安裝時自 行建立。

表 20. 「安裝程式」執行的環境變數作業

| 環境變數名稱             | 安裝程式作業                                                                                                    |
|--------------------|----------------------------------------------------------------------------------------------------|
| ARMJAR             | 此配接器組織架構安裝程式會針對 IBM Tivoli <br>Monitoring for Transaction Performance Client, 將<br>此變數設為 <itmtp 安裝位置="">\lib。如果未安裝<br/>ITMTP,此變數則會設為 \lib。</itmtp> |
| <b>CROSSWORLDS</b> | 當您安裝工具集時,會建立此環境變數以參照<br>WebSphere Business Integration Adapters 安裝。                                                                                |
| MQ LIB             | 藉由 ICS 來設定,這會建立此環境變數以包含 <br>WebSphere MQ 安裝中 Java\lib 目錄的路徑,如<br>使用「安裝程式」時所指定的。                                                                    |
| MQ LIB RUNTIME     | 包含 MQ Java 程式庫的位置,以避免和由 ICS 所<br>設定的 MQ LIB 環境變數發生衝突。                                                                                              |
| <b>PATH</b>        | 新增下列項目:<br>ProductDir\jre\bin\classic;<br>ProductDir\bin;<br>$ProductDir\j\neq\binom{n}{r}$                                                        |
| SM PATH            | 建立此環境變數以包含工具外掛程式安裝於其中的 <br>WebSphere Studio Application Developer Integration<br>Edition 或 WebSphere Studio Workbench 的安裝路<br>徑。                   |

表 20. 「安裝程式」執行的環境變數作業 (繼續)

| 環境變數名稱          | 安裝程式作業                                                               |
|-----------------|----------------------------------------------------------------------|
| WAS CLIENT HOME | 配接器組織架構會將此變數設為 WAS 用戶端安裝<br>位置目錄。若未將 WAS 配置為整合分配管理系 <br>統,則此變數會設為空值。 |
| WBIA RUNTIME    | 建立此環境變數以包含配接器組織架構安裝的路<br>徑。                                          |

## <span id="page-46-0"></span>第 4 章 解除安裝 WebSphere Business Integration Adapters 產品

本章說明如何安裝 WebSphere Business Integration Adapters 產品。

本章包含下列各節:

- 『使用圖形式解除安裝程式來解除安裝 WebSphere Business Integration Adapters』
- 第39頁的『執行自動解除安裝』
- 註: 若必須解除安裝 Adapter Framework 以及其他元件 (例如配接器、資料處理常式或 Adapter Development Kit), 您應將 Adapter Framework 排在最後一個解除安裝, 因 為解除安裝它也會移除其他產品在解除安裝時所需的 Java Runtime Environment。
- 註: 除非也選取了 WebSphere Business Integration Toolset 來解除安裝,否則無法解除 安裝配接器組織架構元件。工具集可以各別分開來解除安裝。

#### 使用圖形式解除安裝程式來解除安裝 WebSphere Business Integration Adapters

執行下列動作以使用圖形式解除安裝程式來解除安裝 WebSphere Business Integration Adapters:

- 1. 依照『呼叫圖形式解除安裝程式』中的說明,啓動圖形式解除安裝程式。
- 2. 依照第 39 頁的『使用圖形式解除安裝程式』中的說明,繼續進行解除安裝精靈來 進行選擇。

### 呼叫圖形式解除安裝程式

若要解除安裝任何 WebSphere Business Integration Adapters 元件,您可以使用 『在指 令行呼叫圖形式解除安裝程式』中說明的指令行,或者,如果您的環境是 Microsoft Windows,則也可以依照第 39 頁的『從 Windows「新增/移除程式」控制台呼叫圖形式 解除安裝程式』中的說明,從 Windows「新增/移除程式」控制台呼叫解除安裝程式。

註: 只有那些在 2004 年 6 月期間或之後新發行的配接器元件及配接器,才能使用「新 增/移除程式」控制台來啓動解除安裝程式。這包括 Adapter Framework、所有資料 處理常式及大部份的配接器。不過,不包括 Adapter Development Kit。如需無法使 用此功能之元件及配接器的完整清單,請參閱第v頁的『關於本書』。

若要解除安裝 Adapter Framework,請遵循第38頁的『呼叫 Adapter Framework 的圖 形式解除安裝程式』中的指示。

註: 解除安裝 Adapter Framework 之前,請先解除安裝所有 WebSphere Business Integration Adapters 元件,包括 WebSphere Business Integration Toolset 在內。

### 在指令行呼叫圖形式解除安裝程式

註: 只有那些在 2004 年 6 月期間或之後新發行的配接器元件及配接器,才能使用以下 說明的 .bat 或 .sh 檔案方法來啓動解除安裝程式。這包括 Adapter Framework、所 有資料處理常式及大部份的配接器。不過,不包括 Adapter Development Kit。如需 無法使用此功能之元件及配接器的完整清單,請參閱第v頁的『關於本書』。對 於這些配接器而言,請使用本節結尾所說明的 java -jar 檔案指令行。

<span id="page-47-0"></span>若要對任何 WebSphere Business Integration Adapters 元件執行圖形式解除安裝程式, 請在指令行執行下列指令:

在 Windows 環境中:

ProductDir\UninstallDirectory\uninstaller.bat

在 UNIX 環境中:

ProductDir/UninstallDirectory/uninstaller.sh

其中下列條件為眞:

- ProductDir 是產品目錄
- UninstallDirectory 是包含所要解除安裝元件之解除安裝檔案的目錄。例如, \_uninst\_JDBC 目錄包含 WebSphere Business Integration Adapter for JDBC 的解除 安裝檔案。

如需 WebSphere Business Integration Adapters 目錄結構的詳細資訊,請參閱第33頁 的『WBIA 目錄及檔案』。

您也可以在指令行中執行下列指令:

ProductDir\ jvm\jre\bin\java -jar ProductDir\UninstallDirectory\uninstall.jar

註: 您必須使用上述的 java -jar 方法, 來解除安裝在 WebSphere Business Integration Adapters 的 2004 年 6 月版本之前發行的配接器元件及配接器。

#### 呼叫 Adapter Framework 的圖形式解除安裝程式

請依據您的作業系統,遵循下列其中一節的指示來呼叫 Adapter Framework 的圖形式安 裝程式:

- 『在 Windows 環境中呼叫解除安裝程式』
- 『在 UNIX 環境中呼叫解除安裝程式』

在 Windows 型系統上,您也可以使用 Windows 「新增/移除程式」控制台,如第 39 頁 的『從 Windows「新增/移除程式」控制台呼叫圖形式解除安裝程式』所述。

註: 解除安裝 Adapter Framework 之前,請先解除安裝所有 WebSphere Business Integration Adapters 元件, 包括 WebSphere Business Integration Toolset 在內。

Windows 環境中呼叫解除安裝程式: 導覽至 在 ProductDir/ uninst AdapterFramework 目錄並執行 uninstaller.exe。

在 UNIX 環境中呼叫解除安裝程式: 瀏覽至 ProductDir/ uninst AdapterFramework 目錄,並執行 「WBIA 解除安裝程式」:uninstaller.bin。

如果您執行的是「一般桌面環境」,而且是直接在 UNIX 電腦上工作,您可以連按兩下 uninstaller.bin 檔案。

如果您是使用 X 模擬軟體從 Windows 電腦來連接 UNIX 電腦,則您必須從指令行來 執行 uninstaller.bin 檔案,如下列範例所示:

# ./uninstaller.bin

### <span id="page-48-0"></span>從 Windows「新增/移除程式」控制台呼叫圖形式解除安裝程式

執行下列動作,從 Microsoft Windows 型系統使用 「新增/移除程式」控制台來解除安裝 WebSphere Business Integration Adapters:

- 1. 選取開始 -> 設定 -> 控制台。
- 2. 選取「新增/移除程式」以開啓「新增/移除程式」控制台。
- 3. 從目前安裝的程式清單中,選取您要解除安裝的配接器或 Adapter Framework。
- 4. 按一下移除。
- 5. 遵循解除安裝程式的指示來解除安裝配接器。

### 使用圖形式解除安裝程式

執行下列動作來解除安裝 WebSphere Business Integration Adapters 元件:

- 1. 在語言選擇提示畫面中,從下拉功能表中選擇所需的語言,並按一下確定。
- 2. 在「歡迎」書面中, 按下一步。
- 3. 「摘要」畫面會列出將要解除安裝的元件,以及要從哪個產品目錄中移除。請讀取 該資訊來進行驗證,然後按**下一步**。
- 4. 順利完成解除安裝程式之後, 按一下完成。

## 執行自動解除安裝

註: 只有那些在 2004 年 6 月期間或之後新發行的配接器元件及配接器,才能使用以下 說明的 .bat 檔案或 .sh 方法。這包括 Adapter Framework、所有資料處理常式及大 部份的配接器。不過,不包括 Adapter Development Kit。如需無法使用此功能之元 件及配接器的完整清單,請參閱第 y 頁的『關於本書』。對於這些配接器而言, 請使用本節結尾所說明的 java -jar 指令行。

若要對任何 WebSphere Business Integration Adapters 元件執行自動解除安裝,請在指 令行執行下列指令:

在 Windows 環境中:

ProductDir\UninstallDirectory\uninstaller.bat-silent

在 UNIX 環境中:

ProductDir/UninstallDirectory/uninstaller.sh -silent

其中下列條件爲眞:

- ProductDir 是產品目錄
- UninstallDirectory 是包含所要解除安裝元件之解除安裝檔案的目錄。例如, uninst JDBC 目錄包含 WebSphere Business Integration Adapter for JDBC 的解除 安裝檔案。

如需 WebSphere Business Integration Adapters 目錄結構的詳細資訊,請參閱第 33 頁 的 『WBIA 目錄及檔案』。

如果您已安裝了 jre/jdk,則您也可以在指令行中呼叫下列指令:

java -jar <install location>/ uninstall <adapter component name>/uninstall.jar

## <span id="page-50-0"></span>第 5 章 於網路上散佈連接器代理程式

本章包含下列各節:

- 『安裝哪些元件』
- 第42 頁的『安裝作業』
- $\cdot$  第47 頁的『安全性』

本章說明如何安裝配接器,以透過 MQ 交互通訊在網際網路中交換商業資料。

註: 只有在將 IBM WebSphere InterChange Server 作為整合分配管理系統時,才支援此 功能。

在此環境中,實作一種稱為「遠端代理程式」技術的軸輻式功能,其中的軸站台具有 一個完整分配管理系統,而輻站台僅需安裝一個連接器代理程式。

此功能通常用於需要透過網際網路並穿越防火牆來進行資料交換的情況。不過,您也 可以在沒有防火牆的狀況下使用它。

### 安裝哪些元件

本節說明「遠端代理程式」的作業系統和軟體需求。

### 作業系統需求

AIX 5.1 \cdot 5.2 \cdot Windows 2000 \cdot 2003 \cdot Windows XP \cdot Linux  $\overline{\mathcal{R}}$  Sun Solaris 2.8/8.0  $\overline{\mathbb{F}}$ 支援「遠端代理程式」技術。軸站台和輻站台可執行不同的作業系統。也需要 JRE 1.4 版。

部份配接器只能在特定作業系統上執行。請參閱您的配接器手冊以瞭解是否有任何作 業系統限制。

本手冊假設您的站台是軸站台,而 IBM WebSphere InterChange Server 已安裝在 Windows 2000  $\vdash$  .

### 軸站台所需的軟體

您必須在軸站台上安裝下列元件:

- WebSphere InterChange Server (唯一支援的整合分配管理系統)
- 支援的 WebSphere MQ 伺服器版本
- WebSphere MQ Internet pass-thru (如果 HTTP/HTTPS 是配置的傳輸方式,則需要安 装此元件)
- JRE (Java 執行時期環境)

如需支援的軟體版本相關資訊,請參閱第 [12](#page-21-0) 頁的『軟體需求』

### <span id="page-51-0"></span>輻站台所需的軟體

您必須在輻站台上安裝下列元件:

- 將參與資料交換的配接器及其必備的 WebSphere Business Integration Adapters 產品
- 支援的 WebSphere MQ 伺服器版本
- WebSphere MQ Internet pass-thru (如果 HTTP/HTTPS 是配置的傳輸方式,則需要安 装此元件)

如需支援的軟體版本相關資訊,請參閱第 12 頁的『軟體需求』

### 安裝作業

若要實作 MQ 交互通訊,您必須執行下列安裝作業:

- 『安裝規劃』
- 『配置遠端代理程式』
- 第46頁的『啓用應用程式來與連接器互動』
- 第46頁的『啓動「遠端代理程式」元件』

#### 安裝規劃

在安裝及配置「遠端代理程式」之前,您應做好下列規劃考量:

• 誰將負責在輻站台建立配置?

一般而言,由於軸站台執行者主要負責規劃整體程序,所以本章說明軸站台與輻站 台的必要安裝作業。

• 軸站台的安全需求為何?輻站台的安全需求又為何?

您的安全需求可能與您的交易夥伴不同,且您的交易夥伴之間可能也有不同的需 求。請參閱第47 頁的『安全性』,以瞭解您可以使用哪些選項來設定用於定義安全 層次的配置內容。

• 軸站台與輻站台之間有哪些配置內容需要調整?

軸站台與輻站台之間有一些配置內容、埠號及安全設定需要調整。

### 配置遠端代理程式

配置「遠端代理程式」可搭配使用原生的 WebSphere MO 或 HTTP/HTTPS 通訊協定 來透過網際網路通訊。原生的 WebSphere MQ 選項只能使用產品提供的軟體來配置。 HTTP 選項需要 WebSphere MQ Internet pass-thru,本產品不提供這個元件,您必須單 獨購買。本節說明這兩種配置。

註: JMS 是這兩種配置唯一支援的傳輸方式。

#### **WebSphere MQ**

此配置選項使用 WebSphere MQ 通訊協定及 Secure Sockets Layer (SSL) 來確保網際 網路上的通訊安全。此配置提供了更好的效能;但是,它需要在防火牆開啓一個埠, 供 WebSphere MQ 穿越防火牆。第[43](#page-52-0)頁的圖 2. 說明此配置。

您必須配置 WebSphere MQ 通道以進行分配管理系統與配接器之間的雙向通訊。需要 兩個通道,每一個方向一個通道。

<span id="page-52-0"></span>註: 下列步驟假設 MQ1 和 MQ2 都在埠 1414 上接聽。

#### 為「原生的 WebSphere MQ」配置通道:

- 1. 通道 1 (MQ1 是傳送端,MQ2 是接收端):
	- a. 在 MQ1 建立 CHANNEL1 傳送端通道。
	- b. 在 MQ2 建立 CHANNEL1 接收端通道。
- 2. 通道 2 (MQ2 是傳送端,MQ1 是接收端):
	- a. 在 MQ2 建立 CHANNEL2 傳送端通道。
	- b. 在 MQ1 建立 CHANNEL2 接收端通道。
- 3. 配置防火牆 1 以將埠 1414 上的資料傳輸量轉遞至 MQ1,並配置防火牆 2 以將埠 1414 上的資料傳輸量轉遞至 MQ2。
	- 註: 假設 MQ1 和 MQ2 都在埠 1414 上接聽,且防火牆允許網路資料傳輸以埠轉 送為基礎。實際配置可能隨所使用的防火牆類型而改變。
- 4. 將傳送端 「通道 1」的 IpAddress 設定為防火牆 2 的連線名稱。
- 5. 將傳送端 「通道 2」的 IpAddress 設定為防火牆 1 的連線名稱。

#### 為「原生的 WebSphere MQ」配置佇列:

- 1. MO1 (01 用於軸站台至輻站台的通訊):
	- a. 將 Q1 設定為遠端佇列,而 Q2 設定為本端佇列。
	- b. 將 MQ2 設定為 Q1 的遠端佇列管理程式。
- 2. MQ2 (Q2 用於輻站台至軸站台的通訊):
	- a. 將 Q2 設定為遠端佇列,而 Q1 設定為本端佇列。
	- b. 將 MQ1 設定為 Q2 的遠端佇列管理程式。
- 3. 在每一個佇列管理程式上設定傳輸佇列。
- 4. 在每一個佇列管理程式上設定無法傳送的郵件佇列。
- 5. 確認錯誤佇列對每一個佇列管理程式而言都是本端佇列。

參照 *ProductDir*\mqseries 中的 RemoteAgentSample.mqsc 和 RemoteServerSample.mqsc 範例 Script 來配置佇列管理程式。

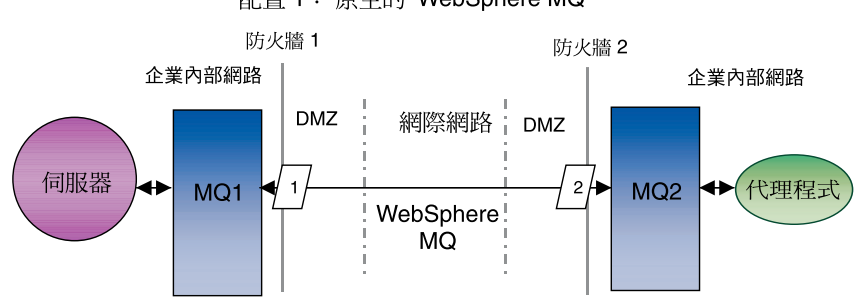

配置 1: 原生的 WebSphere MQ

圖 2. 原生的 WebSphere MQ 配置

### <span id="page-53-0"></span>**HTTP/HTTPS**

此配置選項使用 WebSphere MQ Internet pass-thru,透過 HTTP 將資訊傳遞到網際網 路上。 第 46 頁的圖 3說明此配置。

您必須定義一些路徑來指定埠號、IP 位址及 SSL 詳細資料。您必須配置兩個路徑供軸 站台與輻站台之間的雙向通訊使用。每一個站台需要兩個路徑,每一個方向一個路 徑。

您必須配置通道來供軸站台與輻站台之間的雙向通訊使用。需要兩個通道,每一個方 向一個通道。

註: 下列步驟假設 MQ1 和 MQ2 都在埠 1414 上接聽。

### 為 HTTP/HTTPS 配置通道:

- 1. 通道 1 (MQ1 是傳送端,MQ2 是接收端):
	- a. 在 MQ1 建立 CHANNEL1 傳送端通道。
	- b. 在 MQ2 建立 CHANNEL1 接收端通道。
- 2. 通道 2 (MQ2 是傳送端,MQ1 是接收端):
	- a. 在 MQ2 建立 CHANNEL2 傳送端通道。
	- b. 在 MQ1 建立 CHANNEL2 接收端通道。
- 3. 將 CHANNEL1 的 ConnectionName 設定為 MQIPT1 的 IpAddress 和 ListenerPort。
- 4. 將 CHANNEL2 的 ConnectionName 設定為 MQIPT2 的 IpAddress 和 ListenerPort。
- 5. 設定防火牆 1,將 ListenerPort 上的所有資料傳輸量轉遞至 MQIPT1。
- 6. 設定防火牆 2,將 ListenerPort 上的所有資料傳輸量轉遞至 MQIPT2。

#### 為 HTTP/HTTPS 配置佇列:

- 1. MQ1 (Q1 用於軸站台至輻站台的通訊):
	- a. 將 Q1 設定為遠端佇列,而 Q2 設定為本端佇列。
	- b. 將 MQ2 設定為 Q1 的遠端佇列管理程式。
- 2. MQ2 (Q2 用於輻站台至軸站台的通訊):
	- a. 將 Q2 設定為遠端佇列,而 Q1 設定為本端佇列。
	- b. 將 MQ1 設定為 Q2 的遠端佇列管理程式。
- 3. 在每一個佇列管理程式上設定傳輸佇列。
- 4. 在每一個佇列管理程式上設定無法傳送的郵件佇列。
- 5. 確認錯誤佇列對每一個佇列管理程式而言都是本端佇列。

參照 *ProductDir*\mqseries 中的 RemoteAgentSample.mqsc 和 RemoteServerSample.mqsc 範例 Script 來配置佇列管理程式。

### 為 MQIPT1 配置路徑:

- Route1 -- 設定下列參數:
	- ListenerPort = MQIPT1 在其上接聽佇列管理程式 MQ1 訊息的埠
	- Destination = MQIPT2 的網域名稱或 IP 位址
	- DestinationPort = MQIPT2 在其上接聽的埠
	- $-$  HTTP  $=$  true
- $-$  HTTPS  $=$  true
- HTTPProxy = firewall2 的 IpAddress (或者如果 DMZ 中有 Proxy 伺服器,則指 該 Proxy 伺服器)
- SSLClient = true
- SSLClientKeyRing = 包含 MQIPT1 憑證的檔案路徑
- SSLClientKeyRingPW = 包含 ClientKeyRing 檔案密碼的檔案路徑
- SSLClientCAKeyRing = 包含授信 CA 憑證的檔案路徑
- SSLClientCAKeyRingPW = 包含 CAKeyRing 檔案密碼的檔案路徑
- Route2 -- 設定下列參數:
	- ListenerPort = MQIPT1 在其上接聽 MQIPT2 訊息的埠
	- Destination = 佇列管理程式 MQ1 的網域名稱或 IP 位址
	- DestinationPort = MQ1 在其上接聽的埠
	- SSLServer = true
	- SSLServerKeyRing = 包含 MQIPT1 憑證的檔案路徑
	- SSLServerKeyRingPW = 包含 ServerKeyRing 檔案密碼的檔案路徑
	- SSLServerCAKeyRing = 包含授信 CA 憑證的檔案路徑
	- SSLServerCAKeyRingPW = 包含 CAKeyRing 檔案密碼的檔案路徑

#### 為 MQIPT2 配置路徑:

- Route1 設定下列參數:
	- ListenerPort = MQIPT2 在其上接聽 MQIPT1 的埠
	- Destination = 佇列管理程式 MQ2 之 IP 位址的網域名稱
	- DestinationPort = MQ2 在其上接聽的埠
	- SSLServer = true
	- SSLServerKeyRing = 包含 MQIPT2 憑證的檔案路徑
	- SSLServerKeyRingPW = 包含 ServerKeyRing 檔案密碼的檔案路徑
	- SSLServerCAKeyRing = 包含授信 CA 憑證的檔案路徑
	- SSLServerCAKeyRingPW = 包含 CAKeyRing 檔案密碼的檔案路徑
- Route2 設定下列參數:
	- ListenerPort = MQIPT2 在其上接聽 MQ2 訊息的埠
	- Destination = MQIPT1 的網域名稱或 IP 位址
	- DestinationPort = MQIPT1 在其上接聽的埠
	- $-$  HTTP  $=$  true
	- HTTPS = true
	- HTTPProxy = firewall1 的 IpAddress (或者如果 DMZ 中有 Proxy 伺服器,則指 該 Proxy 伺服器)
	- $-$  SSLClient  $=$  true
	- SSLClientKeyRing = 包含 MQIPT2 憑證的檔案路徑
	- SSLClientKeyRingPW = 包含 ClientKeyRing 檔案密碼的檔案路徑
	- SSLClientCAKeyRing = 包含授信 CA 憑證的檔案路徑
	- SSLClientCAKeyRingPW = 包含 CAKeyRing 檔案密碼的檔案路徑

<span id="page-55-0"></span>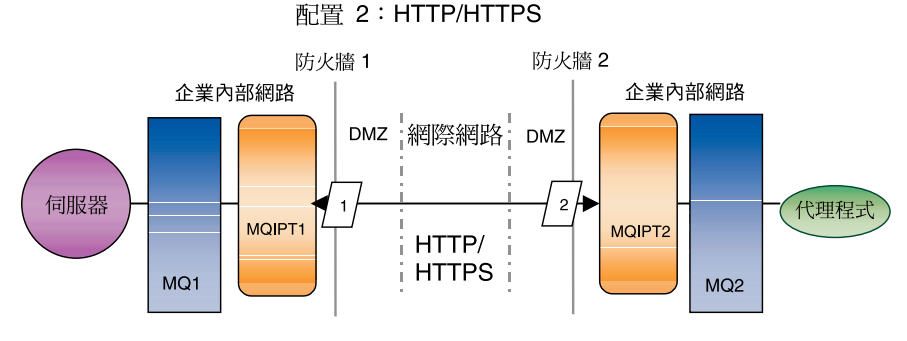

圖 3. HTTP/HTTPS 配置

### 啓用應用程式來與連接器互動

若要讓連接器能夠使用此特定通訊模型來執行一些必要作業,您可能需要在某些應用 程式中執行配置作業。請參閱您的配接器手冊以瞭解是否需要任何配置作業。

### 啓動「遠端代理程式」元件

「遠端代理程式」需要執行下列項目:

• 整合分配管理系統

如需如何啓動 WebSphere InterChange Server 分配管理系統的相關資訊,請參閱「系 統安裝手冊 Windows 版」或「系統安裝手冊 UNIX 版」。

有關如何啓動該分配管理系統的資訊,請參閱 WebSphere Application Server 文件。

有關如何啓動該分配管理系統的資訊,請參閱支援的訊息分配管理系統文件。

• 連接器代理程式

有關分配管理系統為 WebSphere InterChange Server 時如何啓動連接器的相關資訊, 請參閱 System Administration Guide<sup>。</sup>

有關分配管理系統為 WebSphere Application Server 時如何啓動連接器的資訊,請參 閱 Implementating Adapters with WebSphere Application Server。

有關分配管理系統為其中一個支援的訊息分配管理系統時如何啓動連接器的資訊, 請參閱 Implementing Adapters with WebSphere MQ Integrator Broker。

軸站台與輻站台上的佇列管理程式

有關如何啓動 WebSphere MQ 服務程式的資訊,請參閱 WebSphere MQ 文件。

• WebSphere MQ internet pass-thru (如果 HTTP/HTTPS 是配置的傳輸方式)

有關如何啓動 WebSphere MQ Internet pass-thru 的資訊,請參閱 WebSphere MQ Internet pass-thru 文件。

## <span id="page-56-0"></span>安全性

「遠端代理程式」使用 Secure Sockets Layer (SSL) 通訊協定來提供安全性。 WebSphere MQ 和 WebSphere MQ Internet pass-thru 支援鏈結層次的 SSL。SSL 提供「原生的 WebSphere MQ」選項中兩個佇列管理程式之間的安全連線, 以及 HTTP/HTTPS 選項中 兩個 WebSphere MQ Internet pass-thru 安裝之間的安全連線。

如需配置 SSL 的詳細資料,請參閱 WebSphere MQ 產品文件。

## <span id="page-58-0"></span>**6 WebSphere Business Integration Adapters**

本章說明如何升級環境,而您可在這個環境中開發配接器、執行自訂開發配接器,以 及執行 WebSphere Business Integration Adapters 產品之一部份的配接器。

註: 若要將配接器移轉為 Adapter Framework 2.6 版,請參閱文件 移轉配接器至 Adapter *Framework* 2.6  $\frac{1}{W}$   $\circ$ 

## 升級配接器開發環境

如果您的整合分配管理系統是其中一個支援的訊息分配管理系統或 WebSphere Application Server,請執行下列動作以升級配接器開發環境:

1. 視需要為您升級配接器開發環境的電腦硬體進行升級,以符合 WebSphere Business Integration Adapters 2.6 版的需求。

如需硬體需求的詳細資訊,請參閱第 11 頁的『硬體需求』。

- 2. 依照第 20 頁的『安裝配接器組織架構』中的說明,將 Adapter Framework 安裝到目 前沒有安裝配接器組織架構的目錄中。
- 3. 依照第 25 頁的『安裝資料處理常式』中的說明,安裝所要開發配接器需要的安裝 資料處理常式。
- 4. 依照第 32 頁的『安裝 [Adapter Development Kit](#page-41-0)』中的說明,安裝 Adapter Development Kit ·

## 升級 WebSphere Business Information 配接器

本節說明如何升級與 WebSphere Business Integration Adapters 產品組一起發行的配接 器。

- 註: 若要將配接器移轉為 Adapter Framework 2.6 版,請參閱文件 移轉配接器至 Adapter *Framework* 2.6 版。
- 1. 請在開發環境中執行下列動作:
	- a. 備份整合分配管理系統來加以保留。
	- b. 開啓「連接器配置程式」目前使用中的配接器版本的定義。

記錄關於配接器的所有配置資訊。

c. 視需要為您升級配接器的電腦硬體進行升級,以符合 WebSphere Business Integration Adapters 2.6 版的需求。

如需硬體需求的詳細資訊,請參閱第 11 頁的『硬體需求』。

- d. 如果您執行過 Adapter Framework 2.3.1, 請解除安裝 Visibroker Object Request Broker  $\circ \pm$  WebSphere Business Integration Adapters 2.4 版到 2.6 版 中, IBM Java Object Request Broker 已取代 VisiBroker Object Request Broker。
- e. 將任何必備軟體升級為所需的版本。

如需軟體需求的詳細資訊,請參閱第 12 頁的『軟體需求』。

- <span id="page-59-0"></span>f. 如果您的整合分配管理系統是其中一個支援的訊息分配管理系統或 WebSphere Application Server,請依照第 [20](#page-29-0) 頁的『安裝配接器組織架構』中的說明,將 Adapter Framework 安裝到目前沒有安裝配接器組織架構的目錄中。
	- 註: 如果您的整合分配管理系統是 WebSphere InterChange Server, 而且您在安裝 InterChange Server 的同一部電腦上安裝 WebSphere Business Integration Adapters,則必須將配接器組織架構安裝到不同的目錄中。配接器組織架構 不會隨著 WebSphere InterChange Server 一同安裝。
- g. 如果您的整合分配管理系統是 InterChange Server,請將目前安裝配接器的目錄重 新命名來加以保留。
- h. 依照第 28 頁的『安裝配接器』中的說明,安裝新版本的配接器。
- i. 將配接器的 WebSphere Business Integration Adapters 2.6 版定義匯入整合分配管 理系統環境。
- j. 閱讀您升級的配接器之手冊中的「安裝與配置連接器」一章,以決定必須配置的 任何新內容。
- k. 以第 49 頁的 1b 步驟中記錄的資訊及步驟 1j 中探索的任何新內容,來配置您在 步驟 1i 中匯入的配接器定義。
- 1. 依照第 25 頁的『安裝資料處理常式』中的說明,安裝此環境需要的每一個資料 處理常式。
- m. 依照此環境需要的每一個配接器手冊中的說明,執行任何配接器特有安裝步 驟,例如在配接器主機上安裝應用程式用戶端。
- n. 執行迴歸測試以確定升級過的配接器仍然符合實作方式的商業需求。
- 2. 執行第 49 頁的 1 步驟以在壓力測試環境中升級配接器,然後執行迴歸測試以確定升 級過的配接器仍然符合實作方式的效能需求。
- 3. 執行第 49 頁的 1 步驟以在正式作業環境中升級配接器。

## 升級自訂配接器

若您的整合分配管理系統是其中一個支援的訊息分配管理系統或 WebSphere Application Server,而且您想升級您已開發來使用 WebSphere Business Integration Adapters 2.6 版 配接器組織架構的配接器時,請參閱 TechNote *Migrating Custom Adapter Scripts to Run With WBIA 2.6.0 版*。若要存取此 TechNote 或其他的 TechNote,請聯絡您的 IBM 客 户代表。

## <span id="page-60-0"></span>第 7 章 安裝程式錯誤訊息之疑難排解

• 『回應錯誤』

本章說明安裝程式的錯誤訊息及如何回應。

### 回應錯誤

下面的表 21 說明「安裝程式」所產生的錯誤訊息。中間一欄是對訊息的解說。最後一 欄是對錯誤訊息的回應建議。

#### 表 *21. 安裝程式錯誤訊息*

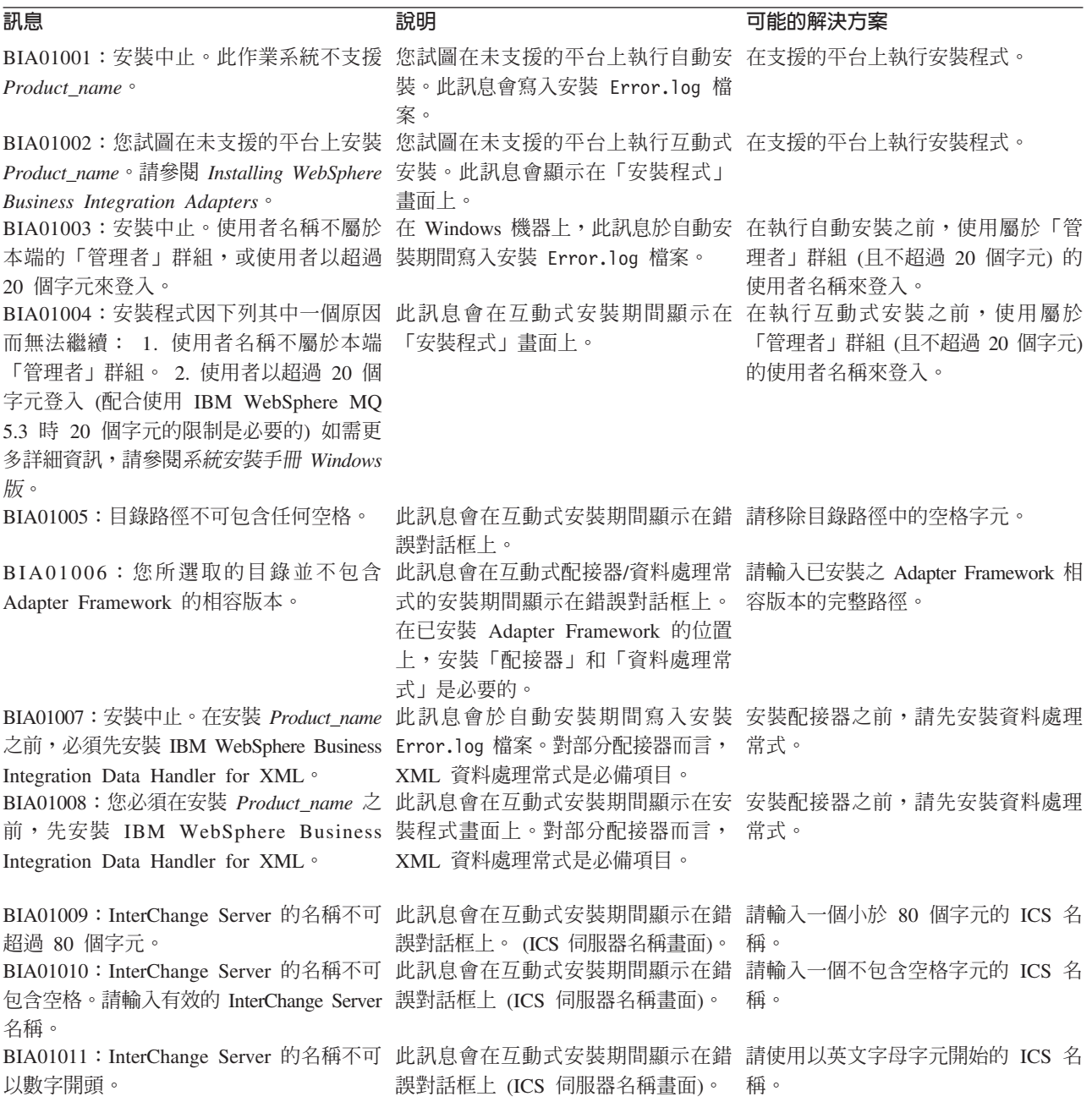

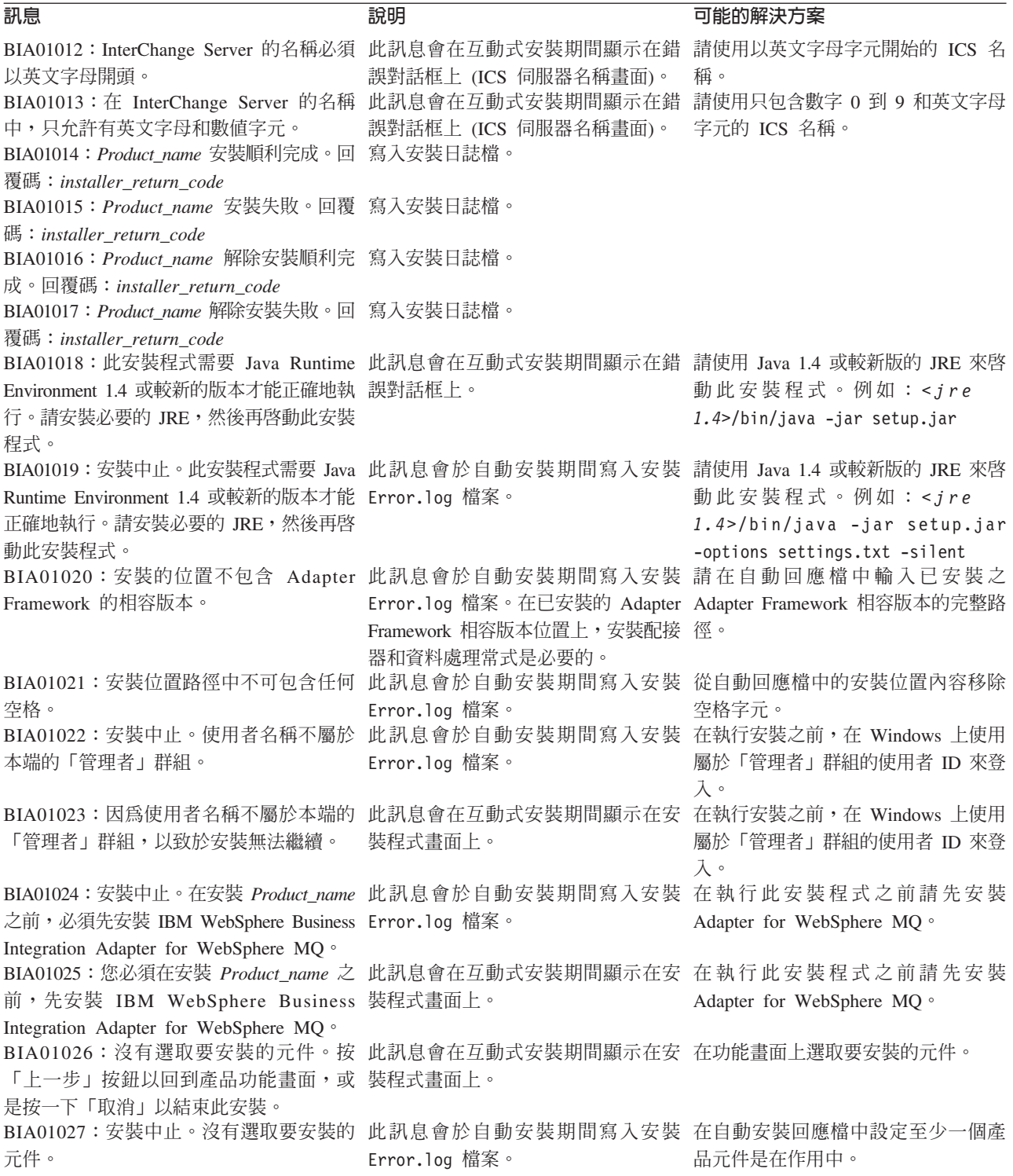

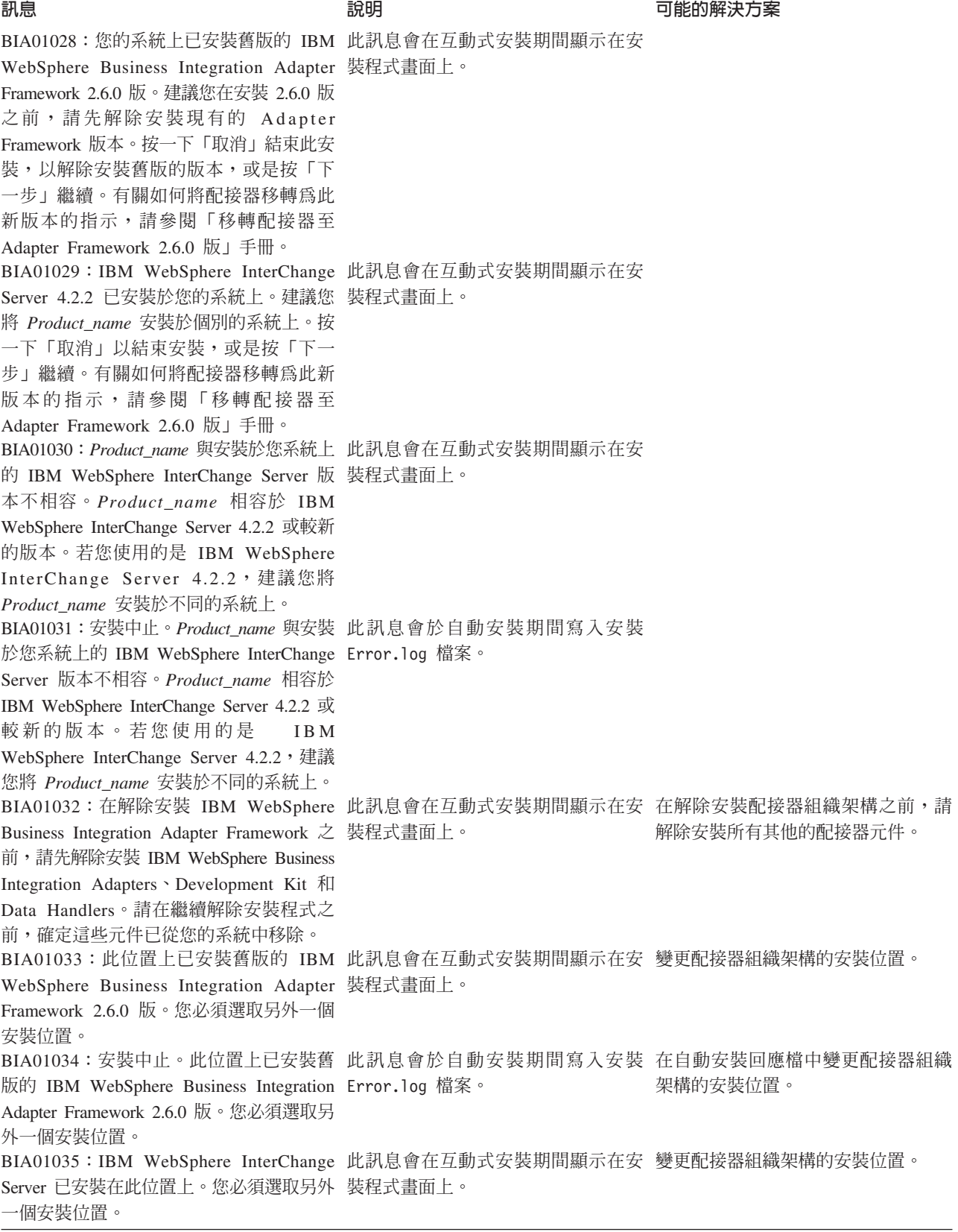

表 2*1. 安裝程式錯誤訊息 (繼續)* 

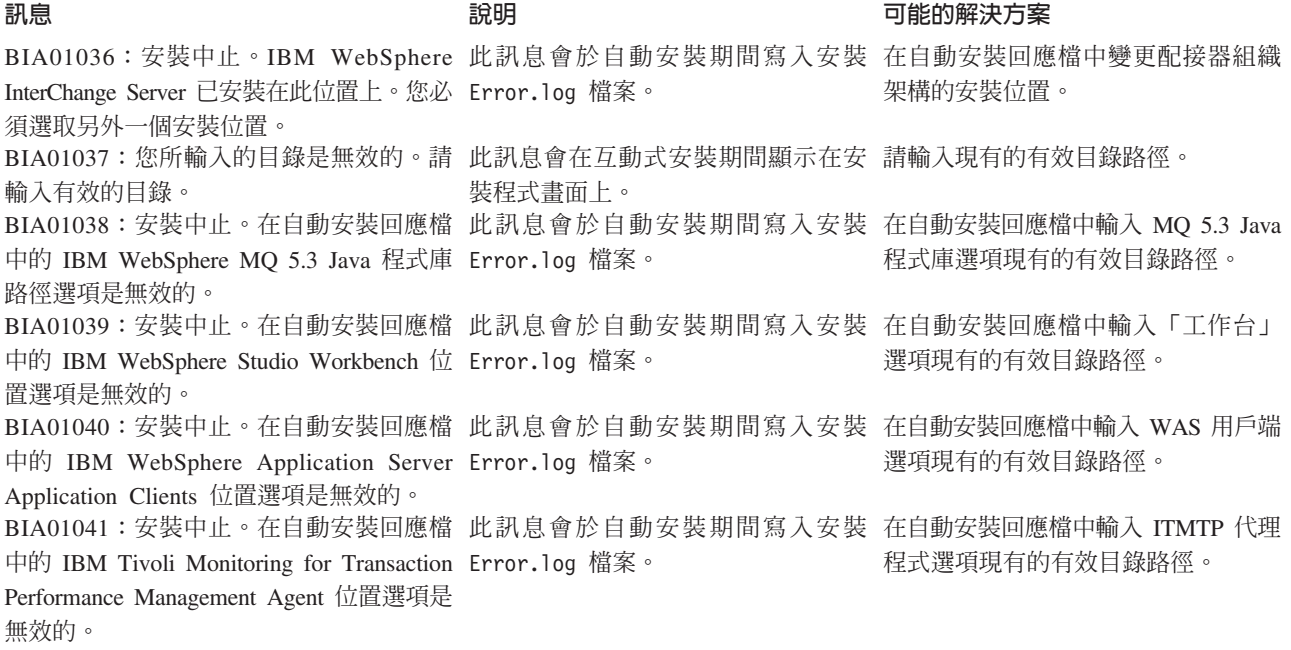

索引順序以中文字,英文字,及特 殊符號之次序排列。

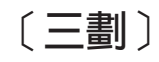

工具組織架構 13

$$
(\sqrt{m}\ddot{\pmb{\pmb{\textbf{s}}}})
$$

分散式配接器環境 3,6 分散式連接器代理程式 41 作業系統需求 41 升級自訂配接器 50 升級配接器開發環境 49

# [五劃]

必備條件 配接器組織架構 11 ICS 軟體 49 本端配接器環境 2,5

# [六劃]

共用桌面環境 19 在 UNIX 和 Linux 系統上自動安裝配接器  $30<sup>2</sup>$ 在 UNIX 或 Linux 系統上自動安裝 Adapter Framework 24 在 UNIX 或 Linux 系統上自動安裝資料處 理常式 27 在 UNIX 環境中安裝 19 在 Windows 系統上自動安裝 Adapter Framework 23 在 Windows 系統上自動安裝配接器 29 在 Windows 系統上自動安裝資料處理常式 26 在 Windows 環境中安裝 18 安全性 47 安裝 遠端代理程式技術 42 HTTP/S 傳輸 42 安裝 Adapter Development Kit (ADK) 32 安裝 CD 17 安裝回應檔 20 安裝的目錄、檔案及環境變數 33 安裝的產品目錄 21 安裝配接器 28 安裝配接器組織架構 20

安裝程式程序 18 安裝資料處理常式 25 安裝導覽圖 1 自動安裝 19 自動安裝配接器開發套件 32

$$
(\text{t})
$$

作業系統需求 適於分散式連接器代理程式 41

# [八劃]

使用圖形式安裝程式 18

# 〔十劃〕

記憶體,最低需求 11, 12 配接器 已定義 2 分散式配接器環境 3,6 本端配接器環境 2 安裝 28 配接器開發環境 3,8 移轉 4 遠端配接器環境 3 配接器組織架構 38 已定義 3 必備條件 11 安裝 20 和 ICS 在同一個系統上 21 變更爲版本 2.6 版 4 配接器開發環境 3 配接器環境 2 本端配接器環境 5 遠端配接器環境 7 配置遠端代理程式 42

$$
(+\textcolor{blue}{-\textcolor{blue}{\textbf{1}}})
$$

執行自動安裝 19 專有名詞 2 啓動 遠端代理程式元件 46 啓動 Script 4 **處理器,最低需求 11.12** 軟體需求 12

〔十二劃〕

插入安裝 CD 17 硬體需求 11 軸站台 必要的軟體 41

# [十三劃]

解除安裝 37, 38 資料處理常式 安裝 25 資料處理常式需求 16

# [十四劃]

疑難排解 51 磁碟空間需求 11, 12 遠端代理程式 元件 啓動 46 在輻站台 安裝 46 技術 安裝 42 安裝規劃 42 遠端配接器環境 3,7 遠端整合分配管理系統 4 需求 軟體 12 硬體 11 XML 資料處理常式 16

# 〔十六劃〕

整合分配管理系統 3, 13 輻站台 必要的軟體 42 錯誤訊息 51

# 〔十七劃〕

環境變數 4.35

# A

Adapter Development Kit ( 請參閱 ADK)

**ADK** 已定義 3 安裝 32 AIX 5.2 12 AIX 硬體需求 11

# B

BiDi 3

# C

crossworlds.jar 4

# н

HP-UX 11.11 (11i) 12 HP-UX 硬體需求 11 HTTP/HTTPS 44 HTTP/S 傳輸 安裝 42 概觀 41

# ı

IBM Tivoli Monitoring for Transaction Performance (ITMTP) 22 IBM WebSphere MQ Integrator Broker 13  $ICS$  13 分散式連接器代理程式 41 和配接器組織架構在同一個系統上 21 軟體需求 49 4.3 新功能 4 InterChange Server ( 請參閱 ICS)

# J

 $JDK$  13 所安裝的檔案 15 JRE 1.4 相容性 4

# M

MQ 交互通訊 安裝 42

# P

Passport Advantage 18

# R

Red Hat Enterprise Linux 3.0 Update 1 硬 體需求 12 Red Hat Enterprise Linux 3.0 版 12

# S

Solaris 硬體需求 11 Sun Solaris 8 12 Sun Solaris 9 12 SuSE Linux Enterprise Server 8.1 13 SuSE Linux Enterprise Server 8.1 SP 3、SuSE Linux Standard Server 8.1 硬體 需求 12 SuSE Linux Standard Server 8.1 13

# W

wbiart.jar 4 WebSphere Application Server (WAS) 應用 程式用戶端 22 WebSphere Application Server 企業版 13 WebSphere Business Integration Message Broker 13 WebSphere Integration Message Broker 2.1 版 3 WebSphere MQ 13 WebSphere MQ Internet pass-thru 13 WebSphere Studio Application Developer Integration Edition 22 WebSphere 商業整合系統 3 Windows 2000、Professional、Server 和 Advanced Server 12 Windows 2003 12, 22 Windows XP 12 Windows 硬體需求 11

# X

X 模擬 14, 19 XML 資料處理常式 16

# [特殊字元]

.jar 檔案 4

## 注意事項

在所有國家中,IBM 不見得有提供本書中所提的各項產品、服務或功能。要知道在您所 在之區是否可用到這些產品與服務時,請向當地的 IBM 業務代表查詢。本書在提及 IBM 的產品、程式或服務時,不表示或默示只能使用 IBM 的產品、程式或服務。只要 未侵害 IBM 的智慧財產權,任何功能相當的產品、程式或服務都可以取代 IBM 的產 品、程式或服務。不過,其他非 IBM 產品、程式或服務在運作上的評價與驗證,其責 任屬於使用者。

在這本書或文件中可能包含著 IBM 所擁有之專利或專利申請案。本書使用者並不享有 前述專利之任何授權。您可以用書面方式來查詢授權,來函請寄到:

IBM Director of Licensing IBM Corporation North Castle Drive Armonk, NY 10504-1785 U.S.A.

下列段落不適用於英國或任何其他與當地法律相抵觸之國家:

IBM 僅以「現狀」提供本書,而不提供任何明示或默示之保證 (包括但不限於未涉侵 權、可售性或符合特定效用的保證)。有些地區在某些固定的交易上並不接受明示或默 示保證的放棄聲明,因此此項聲明可能不適用。

本書中可能會有技術上或排版印刷上的訛誤。因此,IBM 會定期修訂;並將修訂後的內 容納入新版中。同時,IBM 得隨時改進及 (或) 變動本書中所提及的產品及 (或) 程式, 不另行通知。

本資訊中任何對非 IBM 網站的敘述僅供參考,IBM 對該網站並不提供保證。該網站上 的資料,並非本 IBM 產品所用資料的一部分,如因使用該網站而造成損害,其責任由 貴客戶自行負責。

IBM 得以各種適當的方式使用或散佈由 貴客戶提供的任何資訊,而無需對您負責。

本程式之獲授權者若希望取得本程式之相關資訊,以便達到下列目的: (i) 在獨立建立 的程式與其它程式 (包括本程式) 之間交換資訊;以及 (ii) 相互使用已交換之資訊。則 請與位於下列地址之人員聯絡:

IBM Burlingame Laboratory Director IBM Burlingame Laboratory 577 Airport Blvd., Suite 800 Burlingame, CA 94010 U.S.A

上述資料之取得有其特殊要件,在某些情況下必須付費方得使用。

IBM 基於雙方之「IBM 客戶合約」、「國際程式授權合約」或任何同等合約之條款, 提供本書中所述之授權程式與其所有適用的授權資料。

任何此處涵蓋的執行效能資料都是在一個受控制的環境下決定出來的。因此,若在其 他作業環境下,所得的結果可能會大大不同。有些測定已在開發階段系統上做過,不 過這並不保證在一般系統上會出現相同結果。再者,有些測定可能已透過推測方式評 估過。但實際結果可能並非如此。本書的使用者應依自己的特定環境,查證適用的資 料。

本書所提及之非 IBM 產品資訊,係一由產品的供應商,或其出版的聲明或其他公開管 道取得。IBM 未必測試過這些產品,也無法確認這些非 IBM 產品的執行效能、相容性 或任何對產品的其他主張是否完全無誤。如果您對非 IBM 產品的性能有任何的疑問, 請逕向該產品的供應商杳詢。

此資訊包含日常企業運作所使用的資料和報告的範例。為求儘可能地完整說明,範例 可能包括了個人、公司、品牌和產品的名稱。這些名稱全為虛構,如有雷同,純屬巧 合。

有關 IBM 未來動向的任何陳述,僅代表 IBM 的目標而已,並可能於未事先聲明的情 況下有所變動或撤回。

#### 版權授權

本資訊可能包含原始語言的範例應用程式,用以說明各種作業平台上的程式設計技 術。您可以基於研發、使用、銷售或散佈符合作業平台 (撰寫範例程式的作業平台) 之應 用程式介面的應用程式等目的,以任何形式複製、修改及散佈這些範例程式,而不必 向 IBM 付費。此些範例並未在所有情況下完整測試。因此,IBM 不保證這些程式之可 靠性、服務性或功能。

## 程式設計介面資訊

程式設計介面資訊(如有提供)主要是協助您使用這個程式來建立應用軟體。

一般用途的程式設計介面可讓您撰寫應用軟體來取得這個程式的工具服務。

然而,這項資訊亦可能包含診斷、修改及調整資訊。診斷、修改及調整資訊是為了協 助您對應用軟體除錯。

警告:請勿將這項診斷、修改及調整資訊當做程式設計介面來使用,因為隨時有變 動。

### 商標與服務標記

下列詞彙是 International Business Machines Corporation 在美國及 (或) 其他國家的商 標或註冊商標:

**IBM** IBM 標誌 **AIX CICS** CrossWorlds DB<sub>2</sub> DB2 Universal Database Domino

IMS Informix iSeries Lotus Lotus Notes MQIntegrator MQSeries MVS OS/400 Passport Advantage SupportPac WebSphere z/OS

Microsoft、Windows、Windows NT 及 Windows 標誌皆為 Microsoft Corporation 在美 國及 (或) 其他國家的商標。

MMX、Pentium 以及 ProShare 是 Intel Corporation 在美國及 (或) 其他國家的商標或 註冊商標。

Java 及所有以 Java 為基礎的商標是 Sun Microsystems, Inc. 在美國及 (或) 其他國家 的商標。

Linux 是 Linus Torvalds 在美國及 (或) 其他國家的商標。

其他公司、產品及服務名稱,可能是其他公司的商標或服務標誌。

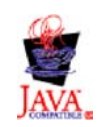

WebSphere Business Integration Adapter Framework 2.6.0 版

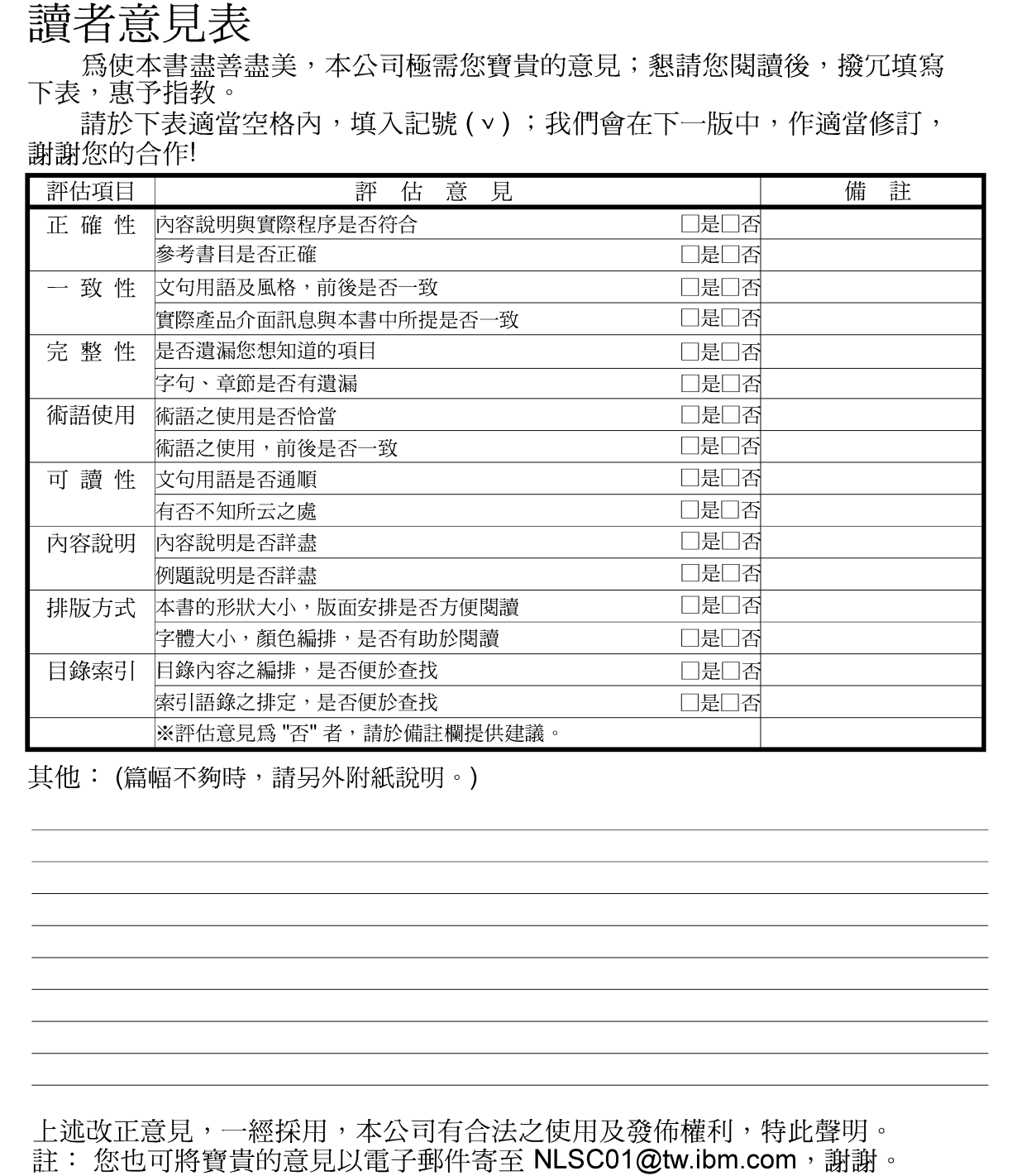

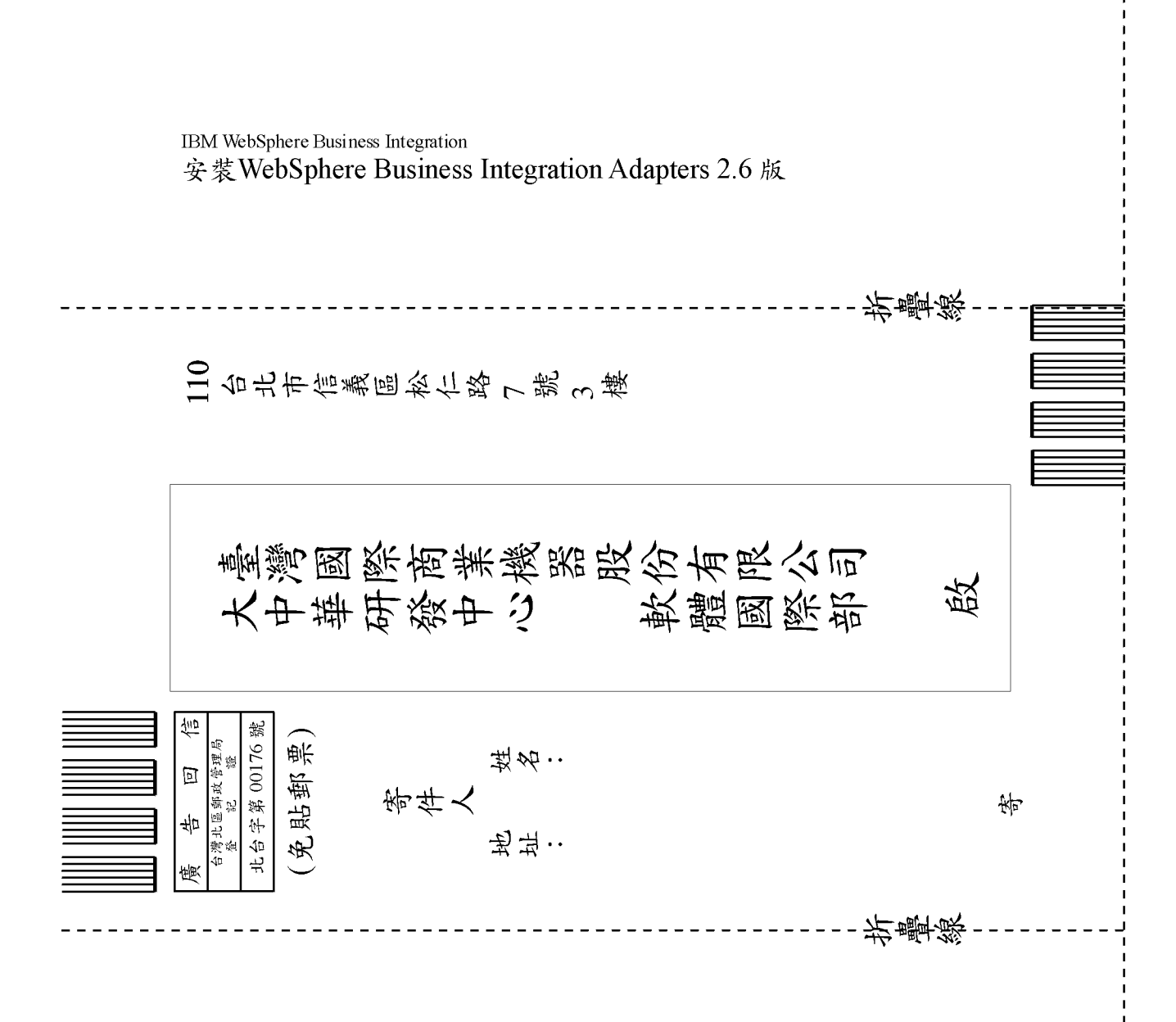
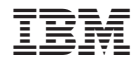

Printed in Taiwan